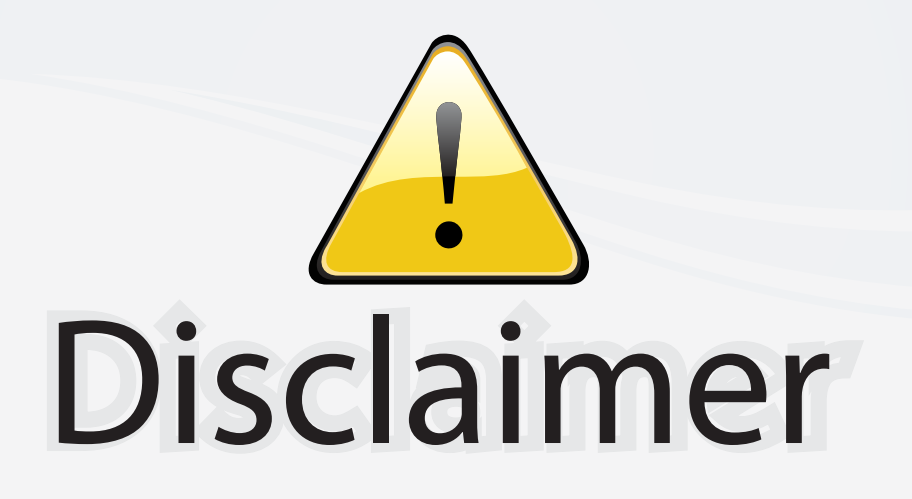

This user manual is provided as a free service by FixYourDLP.com. FixYourDLP is in no way responsible for the content of this manual, nor do we guarantee its accuracy. FixYourDLP does not make any claim of copyright and all copyrights remain the property of their respective owners.

About FixYourDLP.com

FixYourDLP.com (http://www.fixyourdlp.com) is the World's #1 resource for media product news, reviews, do-it-yourself guides, and manuals.

Informational Blog: http://www.fixyourdlp.com Video Guides: http://www.fixyourdlp.com/guides User Forums: http://www.fixyourdlp.com/forum

FixYourDLP's Fight Against Counterfeit Lamps: http://www.fixyourdlp.com/counterfeits

# Sponsors:

RecycleYourLamp.org – Free lamp recycling services for used lamps: http://www.recycleyourlamp.org

Lamp Research - The trusted 3rd party lamp research company: http://www.lampresearch.com

Discount-Merchant.com – The worlds largest lamp distributor: http://www.discount-merchant.com

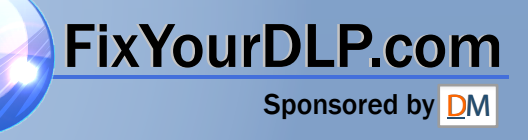

# **HITACHI Liquid Crystal Projector CP-X385W**

#### **USER'S MANUAL Vol.1 Basic**

Please read this user's manual thoroughly to ensure correct usage through understanding.

## **BEDIENUNGSANLEITUNG Teil 1 Grundlagen** Bitte lessen Sie diese Benutzerhandbuch zugunsten der korrekten Bedienung aufmerksam.

### **MANUEL D'UTILISATION Vol.1 Fondements**

Nous vous recommandons de lire attentivement ce manuel pour bien assimiler le fonctionnement de l'appareil.

### **MANUALE D'ISTRUZIONI Vol.1 Informazioni di base**

Vi preghiamo voler leggere attentamente il manuale d'istruzioni in modo tale da poter comprendere quanto riportato ai fini di un corretto utilizzo del proiettore.

### **MANUAL DE USUARIO Vol.1 Básico**

Lea cuidadosamente este manual del usuario para poder utilizar corretamente el producto.

### **GEBRUIKSAANWIJZING Vol.1 Basis**

Lees voor het qebruik alstublieft deze handleiding aandachtig door, om volledig profijt te hebben van de uitgebreide mogelijkheden.

### **BRUKERHÅNDBOK Vol.1 Grunnleggende**

Vennligst les denne bruksanvisningen grundig for å være garantert driftssikker bruk.

### **INSTRUÇÕES DO PROPRIETÁRIO Vol.1 Básico**

Para assegurar o uso correto do equipamento, por favor leia atentamente este manual do utilizador.

**DEUTSCH**

**FRANÇAIS**

**ITALIANO**

**ESPAÑOL**

**NEDERLANDS**

### **NORSK**

**PORTGÊS**

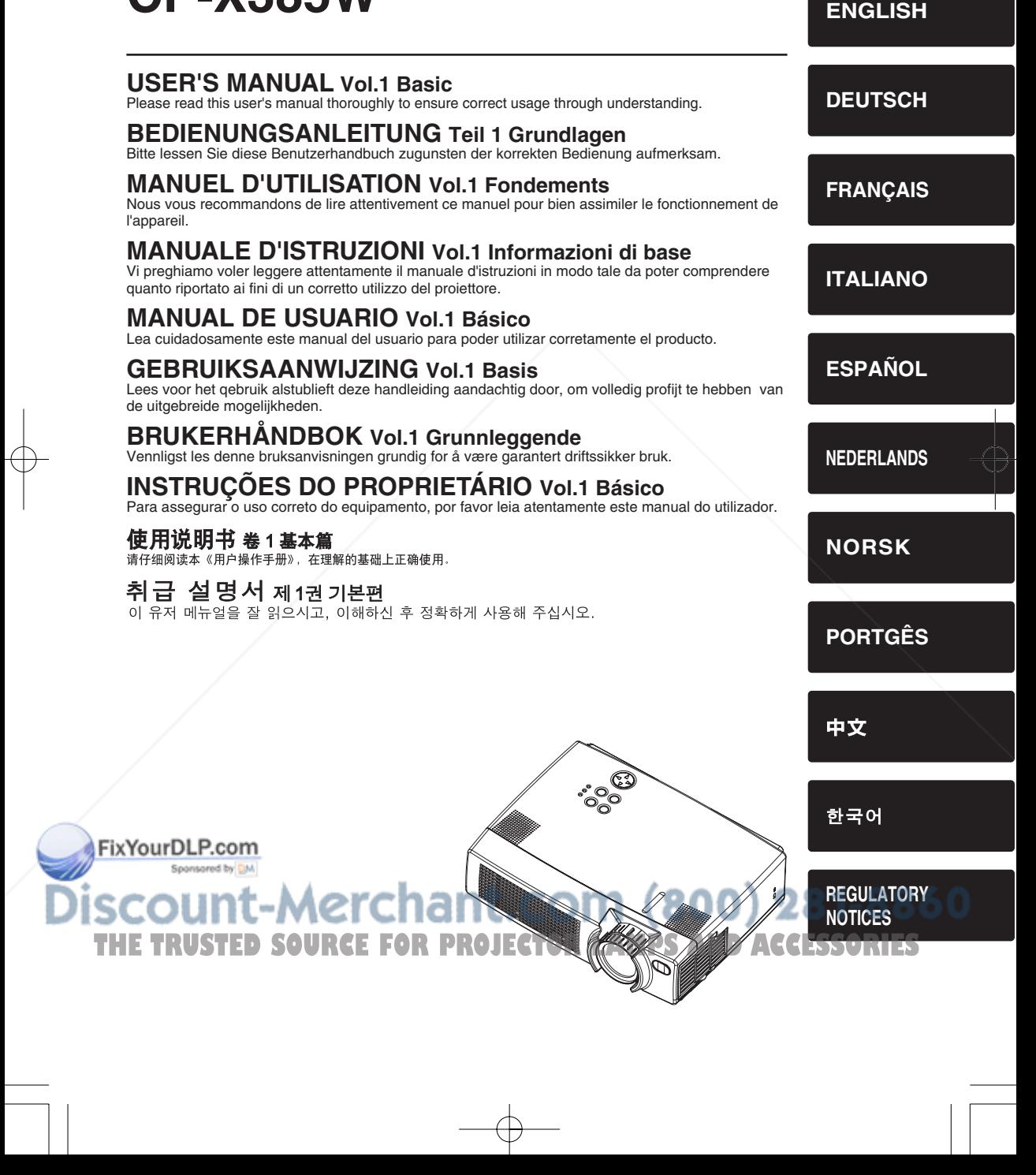

### **LCD Projector CP-X385W USER'S MANUAL USER'S MANUAL Vol.1 (Basic)**

Thank you for purchasing this projector.

**WARNING • Please read the accompanying manual "SAFETY INSTRUCTIONS"** and this "USER'S MANUAL" thoroughly to ensure correct **usage through understanding. After reading, store this instruction manual in a safe place for future reference.**

#### **NOTE** • The information in this manual is subject to change without notice.

- The manufacturer assumes no responsibility for any errors that may appear in this manual
- The reproduction, transmission or use of this document or contents is not permitted without express written authority.

#### **TRADEMARK ACKNOWLEDGEMENT :**

- PS/2, VGA and XGA are registered trademarks of the International Business Machines Corporation.
- Apple, Mac and ADB are registered trademarks of Apple Computer, Inc.
- VESA and SVGA are trademarks of the Video Electronics Standard Association.
- Windows is a registered trademark of Microsoft Corporation.
- All other trademarks are the property of their respective owners.

### **CONTENTS**

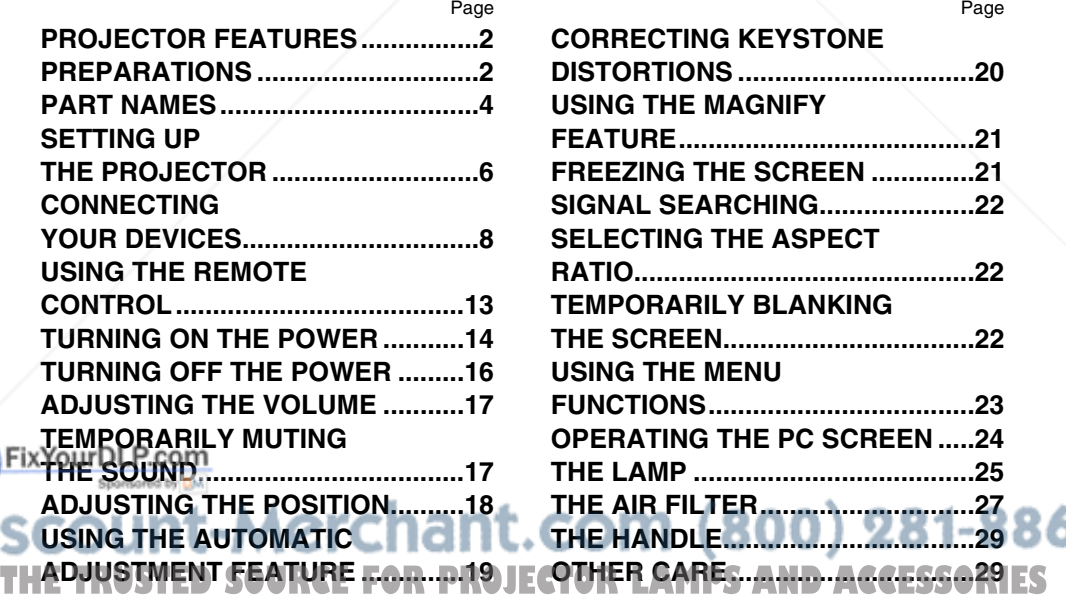

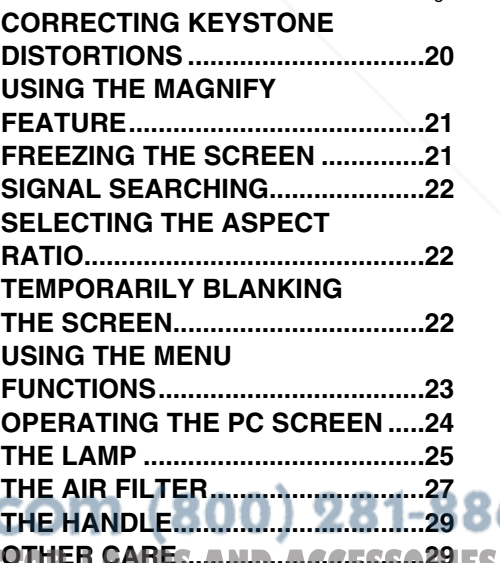

60

Page

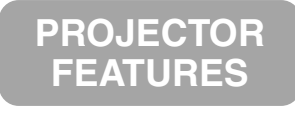

**This liquid crystal projector is used to project various computer signals as well as NTSC / PAL / SECAM video signals onto a screen. Little space is required for installation and large images can easily be realized.**

#### ●*Ultra High Brightness*

Crisp, ultra-bright presentations is achieved by using a UHB (ultra high brightness) lamp and a highly efficient optical system

#### **Partial Magnification Function**

Interesting parts of images can be magnified for closer viewing

#### ●*Keystone Distortion Correction*

Quick correction of distorted images electrically

●*Whisper Mode Equipped* Special mode is available for reducing projector noise to achieve quieter operation

**PREPARATIONS Your projector should come with the items shown below. Check to make sure that all the items are included. Contact your dealer if anything is missing.** 

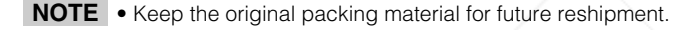

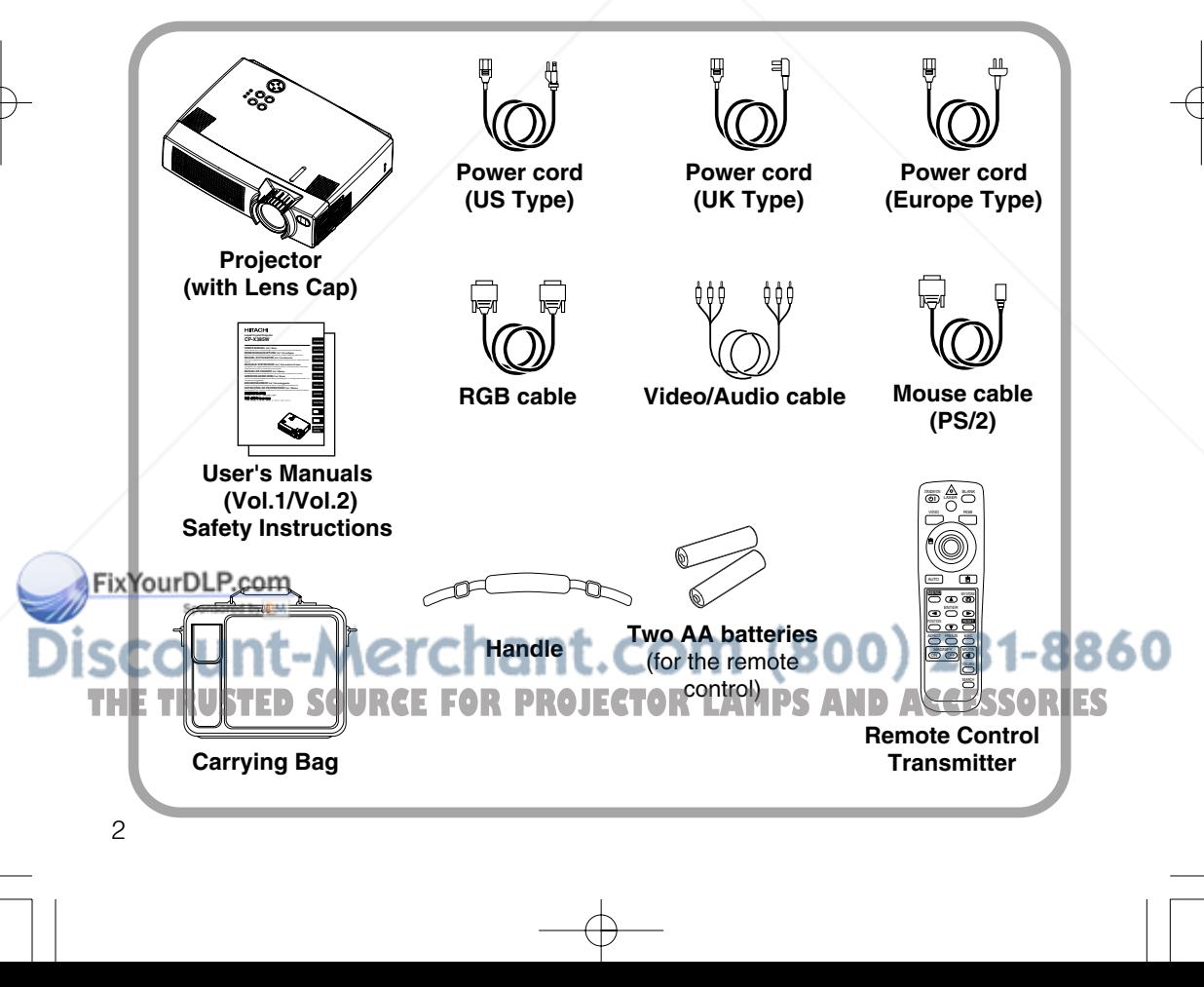

**WARNING** Precautions to observe in regards to the power cord: Please use extra caution when connecting the projector's power cord as incorrect or faulty connections may result in FIRE AND/OR ELECTRICAL SHOCK. Please adhere to the following safety guidelines to insure safe operation of the projector:

- Only plug the power cord into outlets rated for use with the power cord's specified voltage range.
- Only use the power cord that came with the projector.
- NEVER ATTEMPT TO DEFEAT THE GROUND CONNECTION OF THE THREE-PRONGED PLUG!
- Make sure that you firmly connect the power cord to the projector and wall outlet.

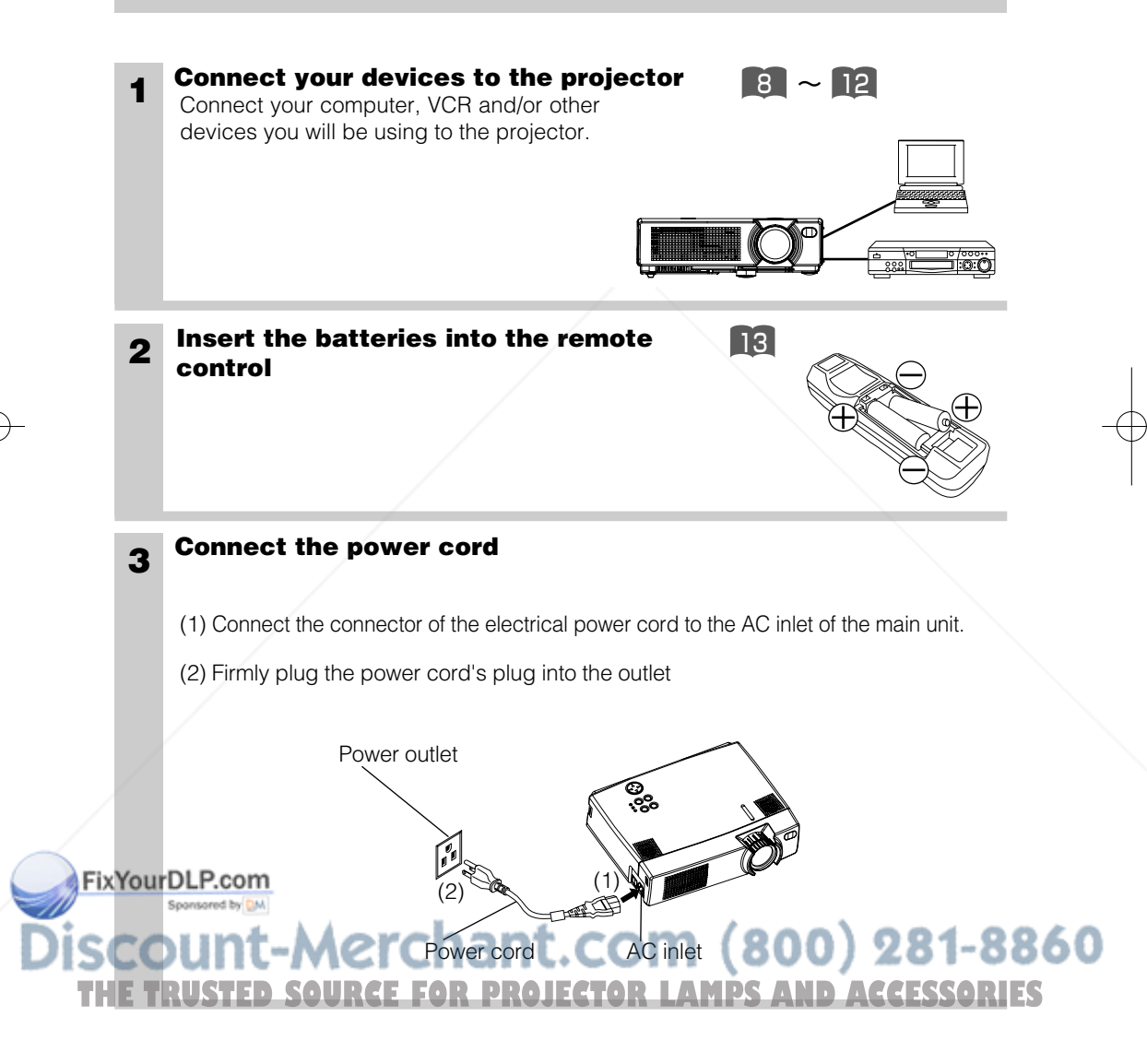

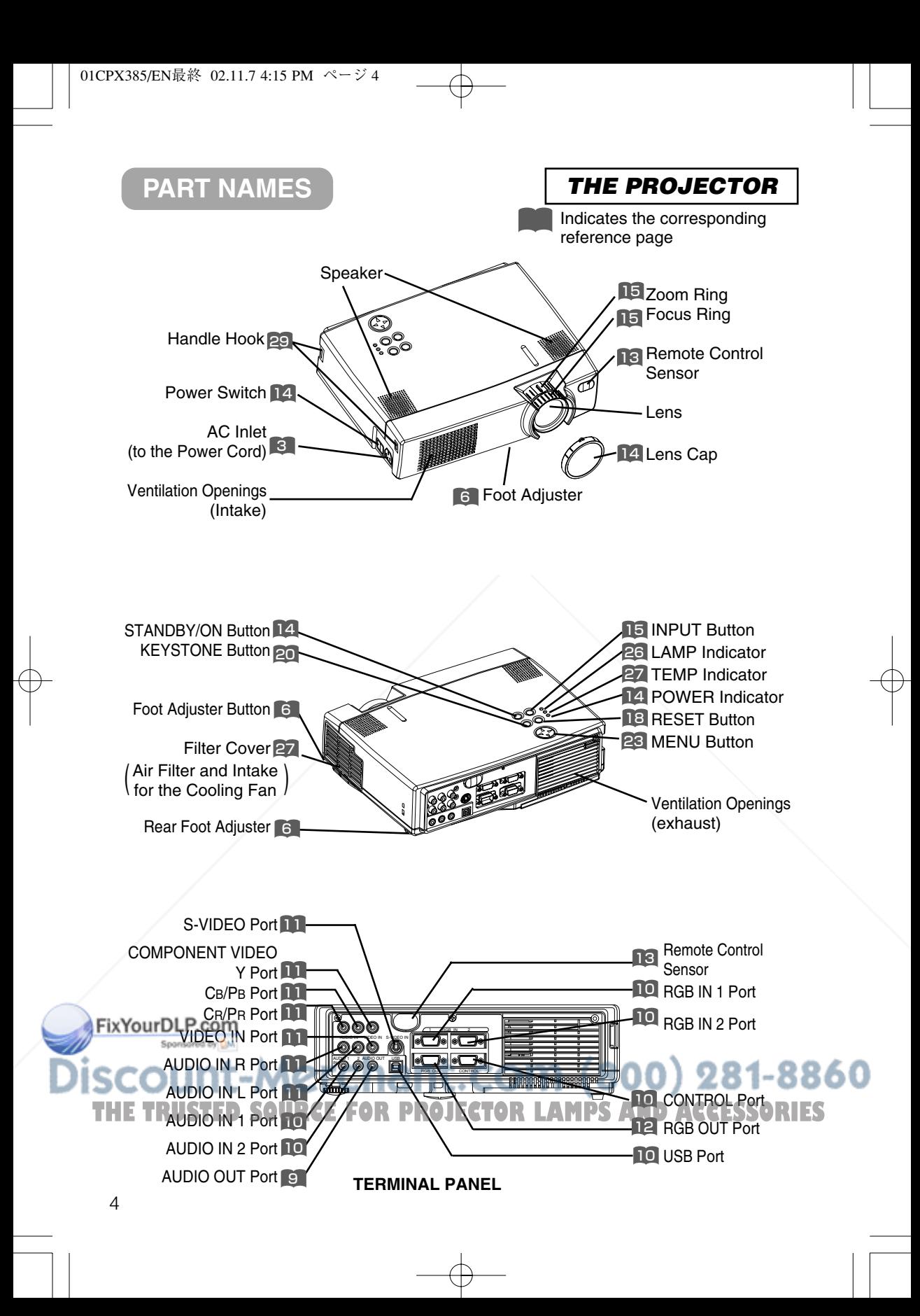

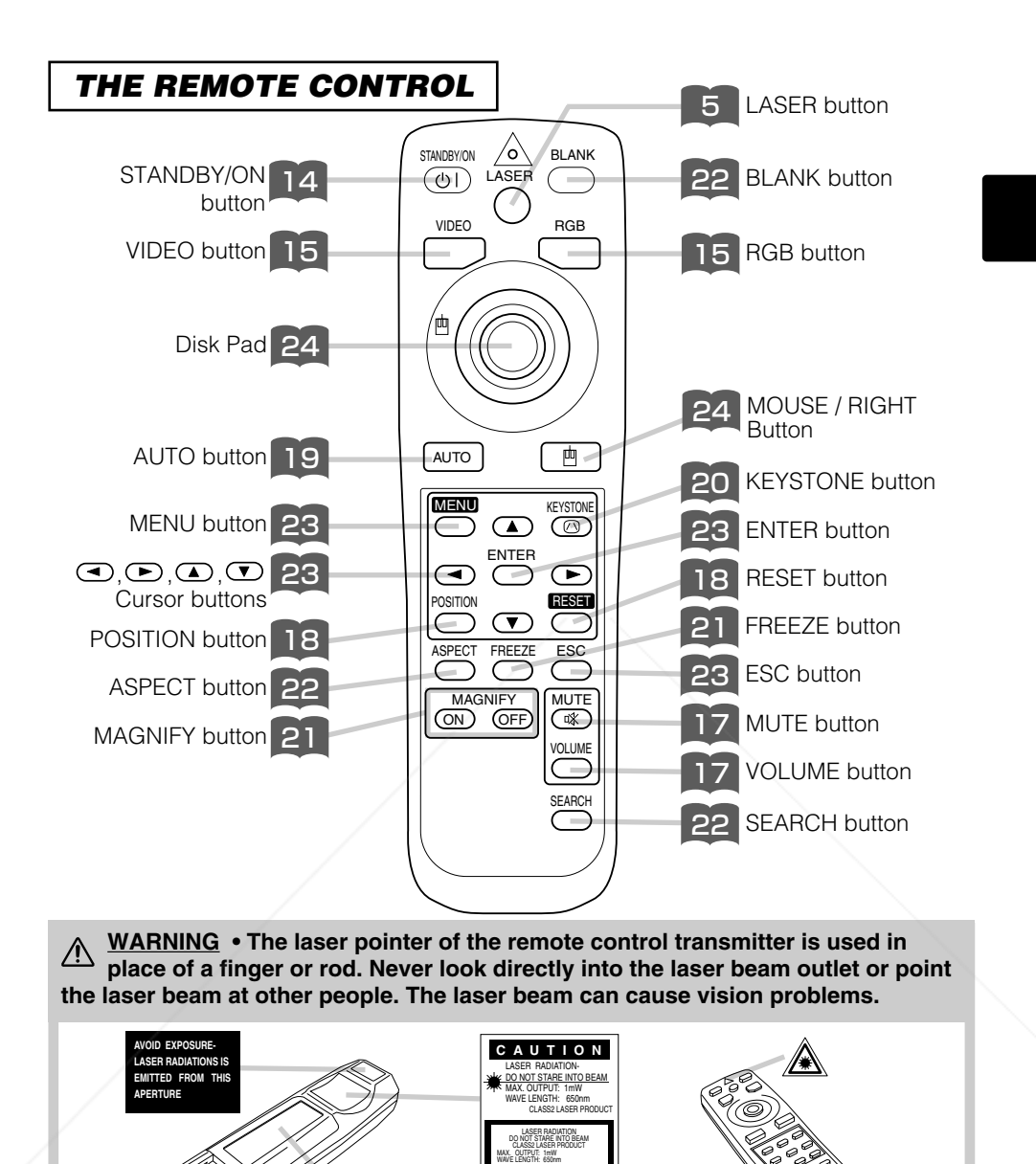

• Keep the remote control transmitter away from children and pets. **NOTE THE Do not give the remote control transmitter any physical impact. Take care not to drop. RIES** 

**Complies with 21 CFR 1040. 10 and 1040. 11 except for deviations pursuant to Laser Notice No.50, dated 2001.7.26**

**6-5-5 Togoshi Shinagawa-ku, Tokyo, JAPAN 142-8511 2001** 

IEC60825-1 :1993+A1:1997

• Do not place the heavy objects on the remote control transmitter.

**PLACE OF MANUFACTURER: A**

**SMK CORPORATION**

- Do not wet the remote control transmitter or place it on any wet object.
- Do not place the remote control transmitter close to the cooling fan of the projector.
- Do not disassemble the remote control transmitter.

FixYourDLP.com Spansared by DM

860

### **SETTING UP THE PROJECTOR**

**CAUTION** • Install the projector in a suitable environment according to instructions  $\overline{\text{A}}$  of the accompanying manual "SAFETY INSTRUCTIONS" and this manual.

• If you press the elevator buttons without holding the projector, the projector might crash down, overturn, smash your fingers and possibly result in malfunction. To prevent damaging the projector and injuring yourself, ALWAYS HOLD THE PROJECTOR whenever using the elevator buttons to adjust the elevator feet.

### *Angle Adjustment*

Use the foot adjusters on the bottom of the projector to adjust the projection angle. It is variable within 0˚ to 9˚ approximately.

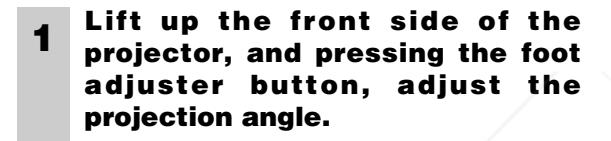

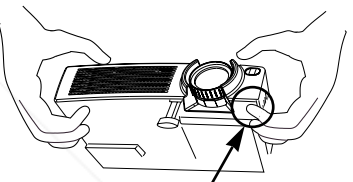

Press the foot adjuster button

**2 Release the button to lock at the desired angle.**

**3 Turn the rear foot adjuster to adjust the left-right slope. Do not force the foot adjuster screws. This could damage the adjusters or cause the lock to fail.**

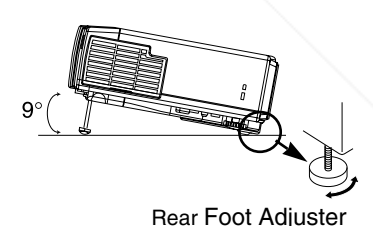

FixYourDLP.com unt-Merchant.com (800) 281-8860 **THETRUSTEDSOURCEFORPROJECTORLAMPSANDACCESSORIES**

### *Adjusting the Screen Size and Projection Distance*

#### Refer to the illustrations and tables below to determine the screen size and projection distance.

The values shown in the table are calculated for a full size screen a:Distance from the projector to the screen  $(\pm 10\%)$ b:Distance from the lens center to the bottom of the screen  $(\pm 10\%)$ c:Distance from the lens center to the top of the screen  $(\pm 10\%)$ 

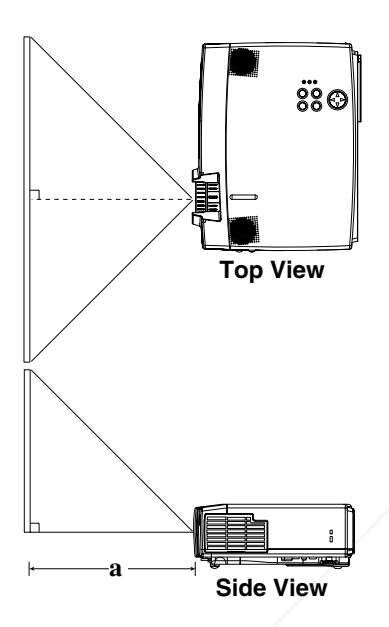

#### If 4:3 aspect ratio

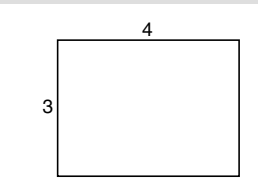

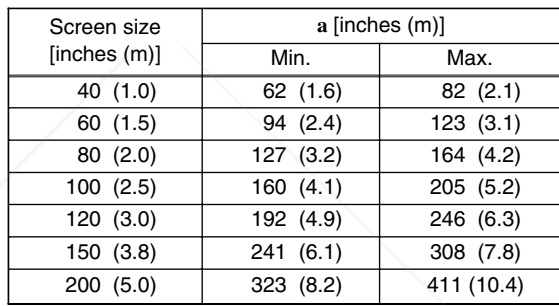

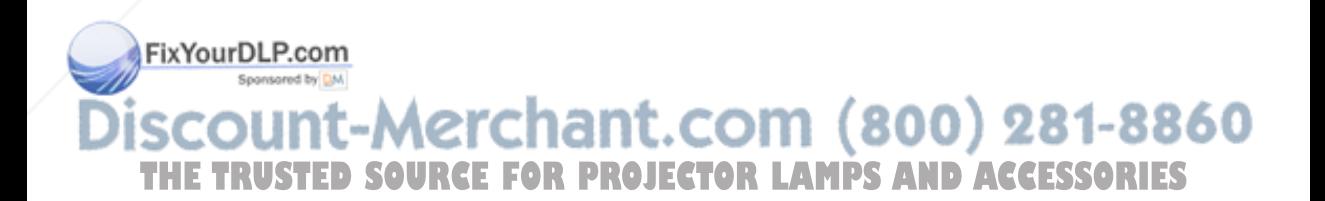

### **CONNECTING YOUR DEVICES**

### *Devices You Can Connect to the Projector (Refer to this section for planning your device configuration to use for your presentation.)*

**CAUTION** • Incorrect connecting could result in fire or electrical shock. Please The read this manual and the separate "SAFETY INSTRUCTIONS".

#### **ATTENTION** Precautions to observe when connecting other devices to the projector

- Whenever attempting to connect other devices to the projector, please thoroughly read the manual of each device to be connected.
- TURN OFF ALL DEVICES prior to connecting them to the projector. Attempting to connect a live device to the projector may generate extremely loud noises or other abnormalities that may result in malfunction and/or damage to the device and/or projector. Refer to the "TECHNICAL" of the USER'S MANUAL (Vol.2) for the pin assignment of connectors and RS-232C communication data.
- Make sure that you connect devices to the correct port. Incorrect connection may result in malfunction and/or damage to the device and/or projector.
- A component cable and some other cables have to be used with core set. Use the accessory cable or a designated-type cable for the connection. For cables that have a core only at one end, connect the core to the projector.
- Secure the screws on the connectors and tighten.

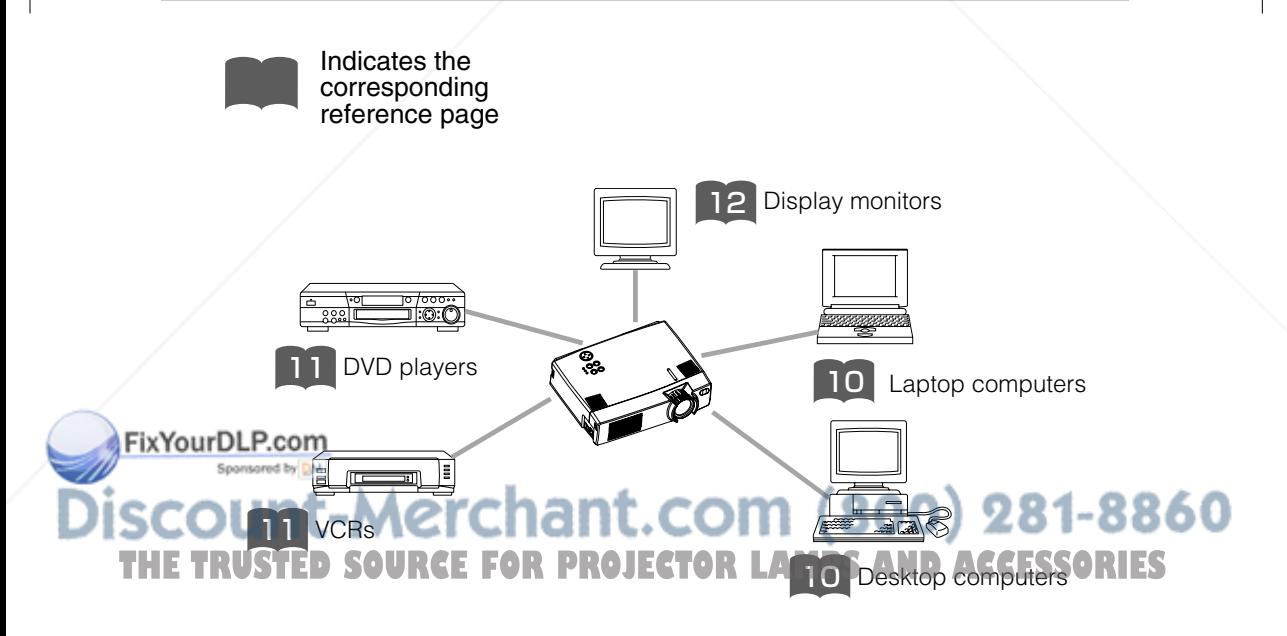

### *Ports and Cables*

Refer to the table below to find out which projector port and cable to use for connecting a given device. Use this table for determining which cables to prepare.

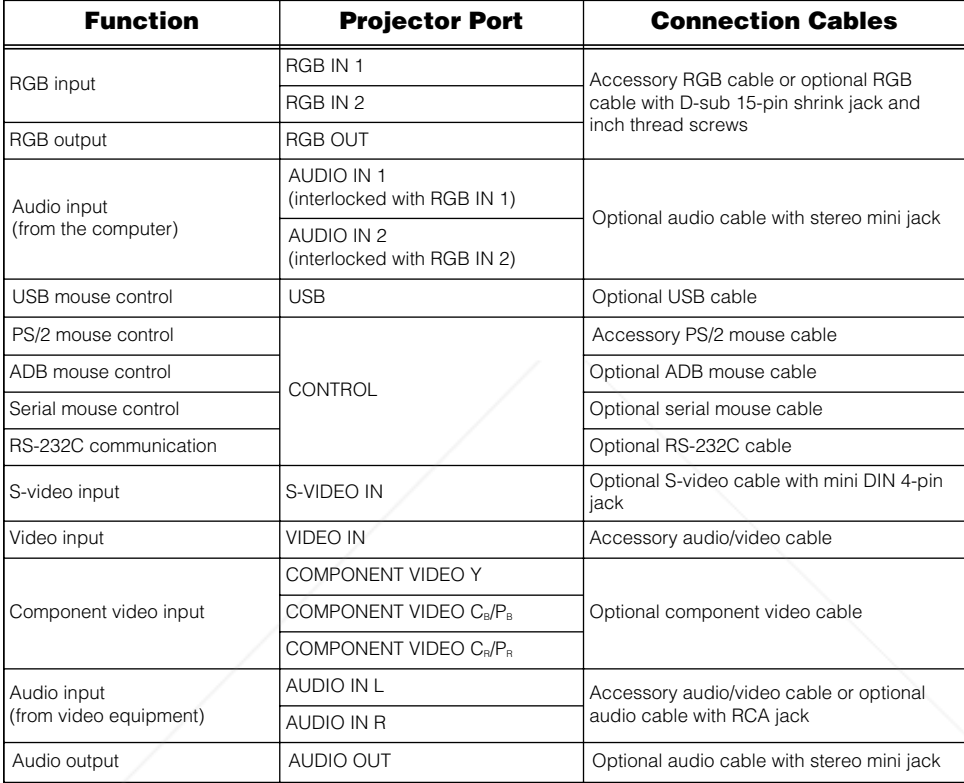

#### *About Plug-and-Play Capability* **NOTE**

- This projector is compatible with VESA DDC 1/2B. Plug-and-Play can be achieved by connecting this projector to computers that are VESA DDC (display data channel) compatible. Please take advantage of this function by connecting the accessory RGB cable to the RGB IN 1 port (DDC 1/2B compatible). Plug-and-Play may not work **Fix of any other type of connection is attempted.**<br>**Fix of properly if any other type of connection is attempted.** 
	- ug-and-Play is a system composed of the computer, its operating system and peripheral equipment (i.e. display devices).
	- Please use the standard drivers as this projector is a Plug-and-Play monitor. • Plug-and-Play may not function properly with some type of computers. Use the
- THE IN 2 port if Plug-and-Play does not function correctly. ANIPS AND ACCESSORIES

### **CONNECTING YOUR DEVICES (continued)**

### *Connecting to a Computer*

**ATTENTION** Whenever attempting to connect a laptop computer to the projector, be sure to activate the laptop's RGB external image output (set the laptop to CRT display or to simultaneous LCD and CRT display). For details on how this is done, please refer to the instruction manual of the corresponding laptop computer.

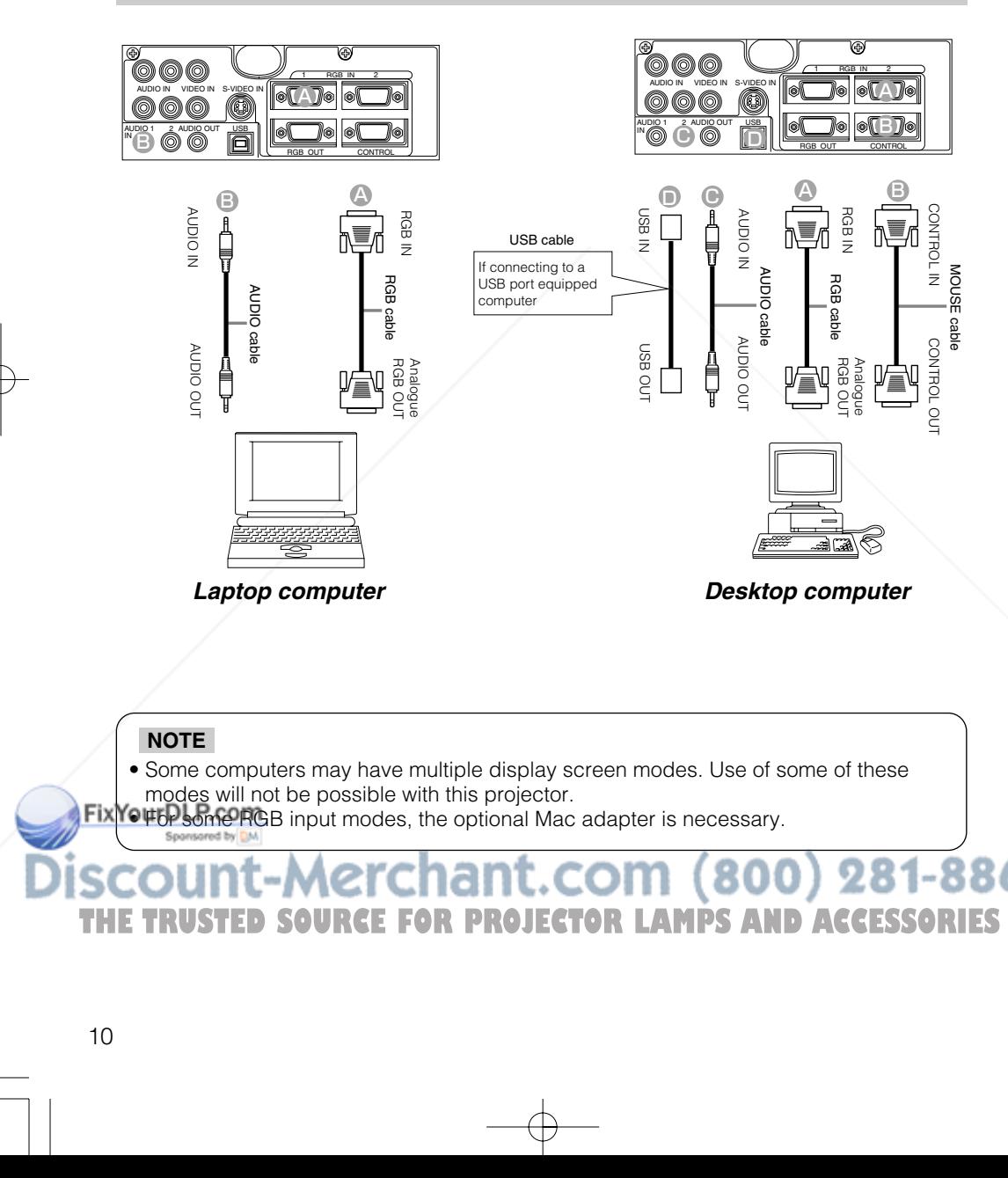

## • Some computers may have multiple display screen modes. Use of some of these modes will not be possible with this projector. **Fix YOUED Some RGB** input modes, the optional Mac adapter is necessary. **NOTE**

THE TRUSTED SOURCE FOR PROJECTOR LAMPS AND ACCESSORIES

*Connecting to a DVD Player* 

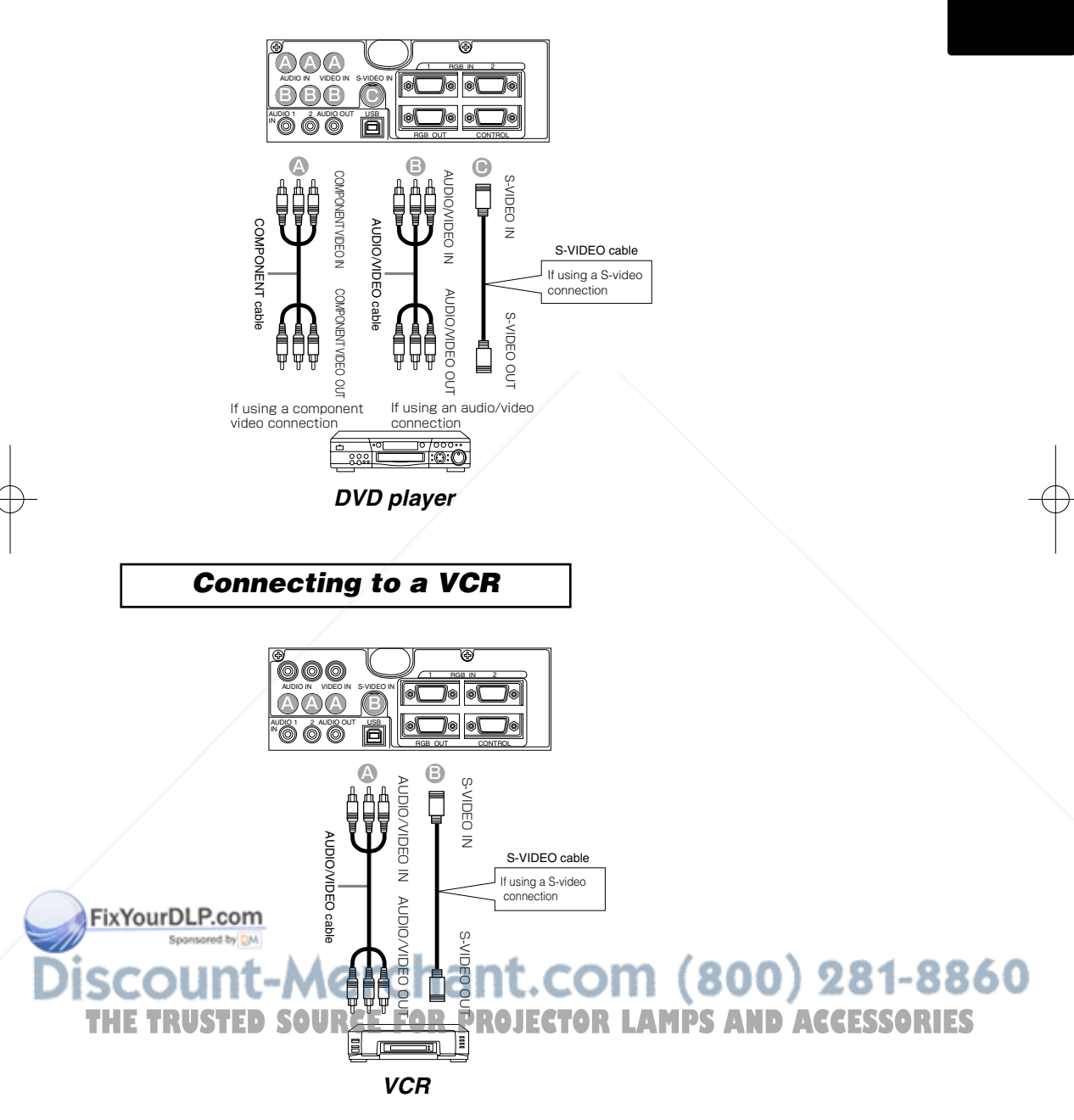

### **CONNECTING YOUR DEVICES (continued)**

### *Connecting to a Display Monitor*

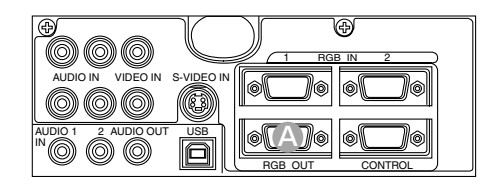

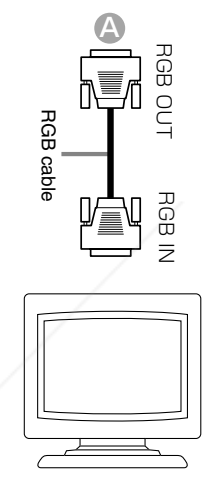

*Display monitor*

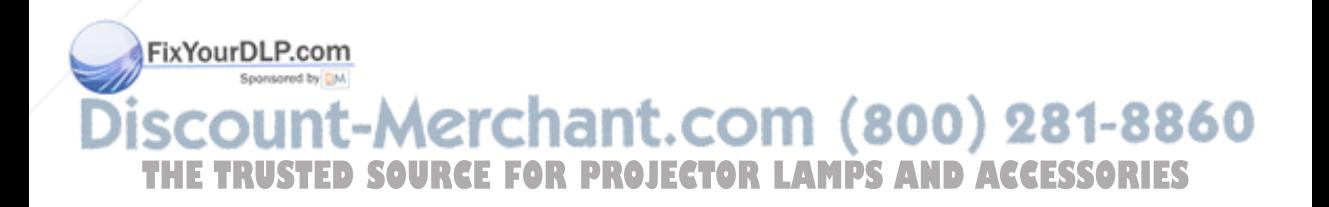

### **USING THE REMOTE CONTROL**

### *Putting batteries into the remote control unit*

**CAUTION** Precautions to observe in regards to the batteries

Always handle the batteries with care and use them only as directed. Improper use may result in battery cracking or leakage, which could result in fire, injury and/or pollution of the surrounding environment.

- Keep the battery away from children and pets.
- Be sure to use only the batteries specified for use with the remote control. Do not mix new batteries with used ones.
- When inserting batteries, verify that the plus and minus terminals are aligned correctly (as indicated in the remote control).
- When you dispose the battery, you should obey the law in the relative area or country.

**1 Remove the battery cover**

> Push the knob while lifting up the battery cover in the direction of the arrow.

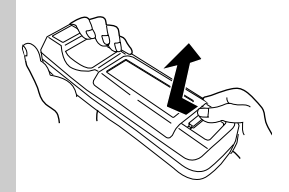

**Insert the batteries 2 Align and insert the two AA 3** batteries (that came with the

projector) according to their plus

# and minus terminals (as indicated in the remote control).

### **Close the battery cover**

Replace the battery cover in the direction of the arrow and snap it back into place.

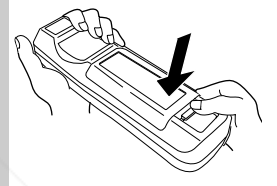

### *Operating the remote control*

- The remote control works with both the projector's front and rear remote sensors.
- The range of the remote sensor on the front and back is 3 meters with a 60-degree range (30 degrees to the left and right of the remote sensor).
- Since the remote control uses infrared light to send signals to the projector (Class 1 LED), be sure to use the remote control in an area free from obstacles that could block the remote control's output signal to the projector.

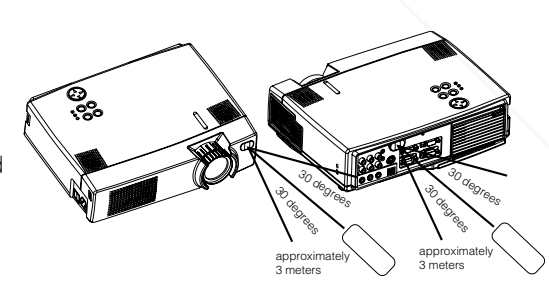

• Only use the accompanying remote control. Using other remote controls (even of similiar models) to control the CP-X385W may result in unexpected operation.

### **Precautions to observe when using the remote control ATTENTION**

- Fix You Dlof GOD or otherwise expose the remote control to physical impact.
	- Do not get the remote control wet or place it on wet objects. Doing so may result in malfunction.
	- Remove the batteries from the remote control and store them in a safe place if you 860 won't be using the remote control for an extended period.
	-
- **THE Replace the batteries whenever the remote control starts to malfunction. CCESSORIES** • When strong light, such as direct sunlight or light from an extremely close range (such as from an
	- inverter fluorescent lamp), hits the projector's remote sensor, the remote control may cease to function. Adjust the direction of the projector to keep light from directly hitting the projector's remote sensor.

### **TURNING ON THE POWER**

#### **Precautions**

Connect all devices to be used to the projector prior to turning on the power.  $8^\circ$  12

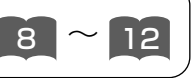

**WARNING** When the power is ON, a strong light is emitted. Do not look into the  $\overline{\mathbb{A}}$  lens.

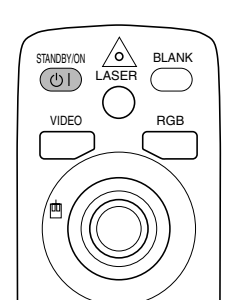

**Control panel**

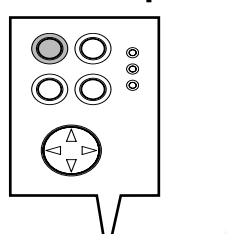

**1 Make sure that the power cord is firmly and correctly connected to the projector and outlet**

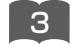

### **2 Turn on the projector's power**

Set the power switch to  $\lceil \cdot \rceil$  (ON). The projector will go to STANDBY mode and the POWER indicator will light to solid orange.

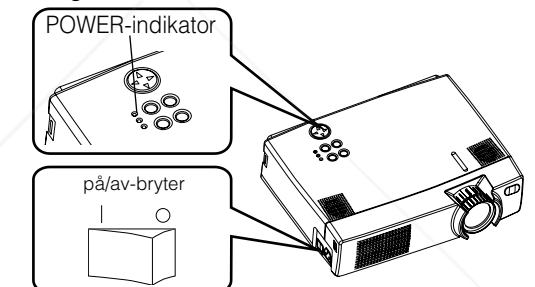

- **3 Press the STANDBY/ON button (control panel or remote control)** 
	- The projector begins warming up and the POWER indicator blinks green.
	- The POWER indicator stops blinking and lights to solid green once the projector's power is completely on.

**4 Remove the lens cap** The picture is projected.

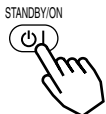

860

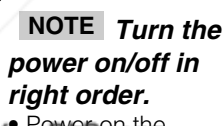

FixYou Amergethe projector before the computer or video tape recorder.

Power off the **THE PROJECTOR OURCE FOR PROJECTOR LAMPS AND ACCESSORIES** computer or video tape recorder.

 $\begin{array}{c} \begin{array}{c} \n \end{array} \begin{array}{c} \n \end{array} \begin{array}{c} \n \end{array} \begin{array}{c} \n \end{array} \end{array}$ 

### *Selecting an Input Signal*

**5**

#### **Using the remote control**

### **If selecting RGB input Press the RGB button**

Press this button to toggle between the devices connected to RGB IN 1 and 2. As illustrated below, each time you press the RGB button, the projector switches between RGB IN 1 and 2. Select the signal you wish to project.

RGB RGB IN 1  $\longleftrightarrow$  RGB IN 2

### **If selecting video input Press the VIDEO button**

Press this button to toggle between the devices connected to VIDEO IN, S-VIDEO IN and COMPONENT VIDEO. As illustrated below, each time you press the VIDEO button, the projector switches between VIDEO IN, S-VIDEO IN and COMPONENT VIDEO. Select the signal you wish to project.

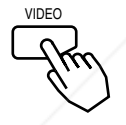

**picture**

 $VIDEO IN \rightarrow$  S-VIDEO IN COMPONENT VIDEO

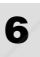

**6 Use the zoom ring to adjust the screen size**

FixYourDLP.com

#### **Press the INPUT button** As illustrated below, each time you

**Using the projector's control panel**

press the INPUT button, the projector switches between its input signal ports. Select the signal you wish to project.

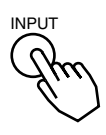

RGB IN 1  $\rightarrow$  RGB IN 2  $\rightarrow$  VIDEO IN COMPONENT VIDEO  $\leftarrow$  S-VIDEO IN

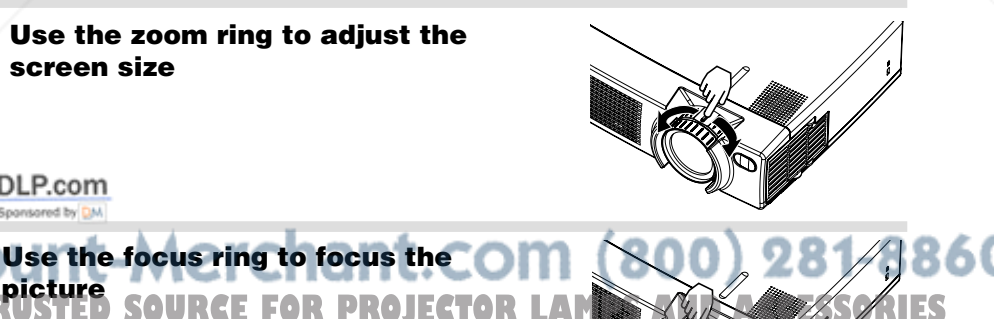

### **TURNING OFF THE POWER**

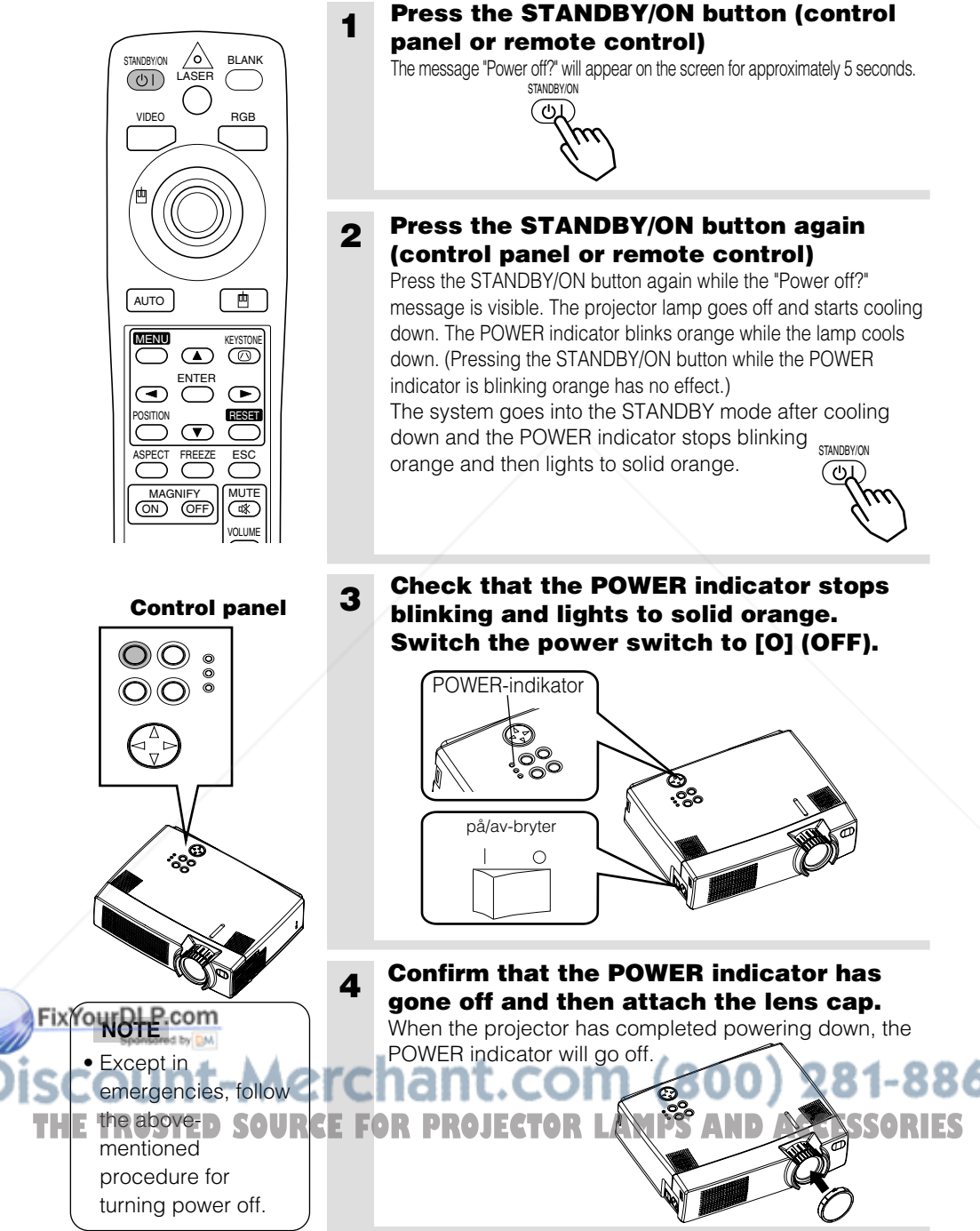

 $\frac{16}{\sqrt{ }}$ 

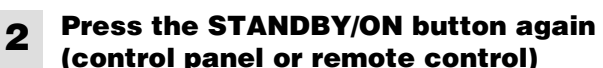

Press the STANDBY/ON button again while the "Power off?" message is visible. The projector lamp goes off and starts cooling down. The POWER indicator blinks orange while the lamp cools down. (Pressing the STANDBY/ON button while the POWER indicator is blinking orange has no effect.) The system goes into the STANDBY mode after cooling down and the POWER indicator stops blinking STANDBYON orange and then lights to solid orange.  $\overline{(\cup)}$ 

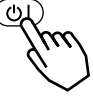

**3 Check that the POWER indicator stops blinking and lights to solid orange. Switch the power switch to [O] (OFF).**

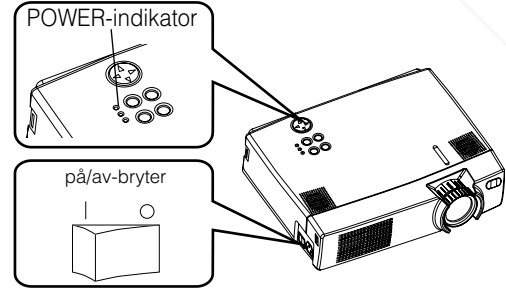

**gone off and then attach the lens cap.** When the projector has completed powering down, the

### **ADJUSTING THE VOLUME**

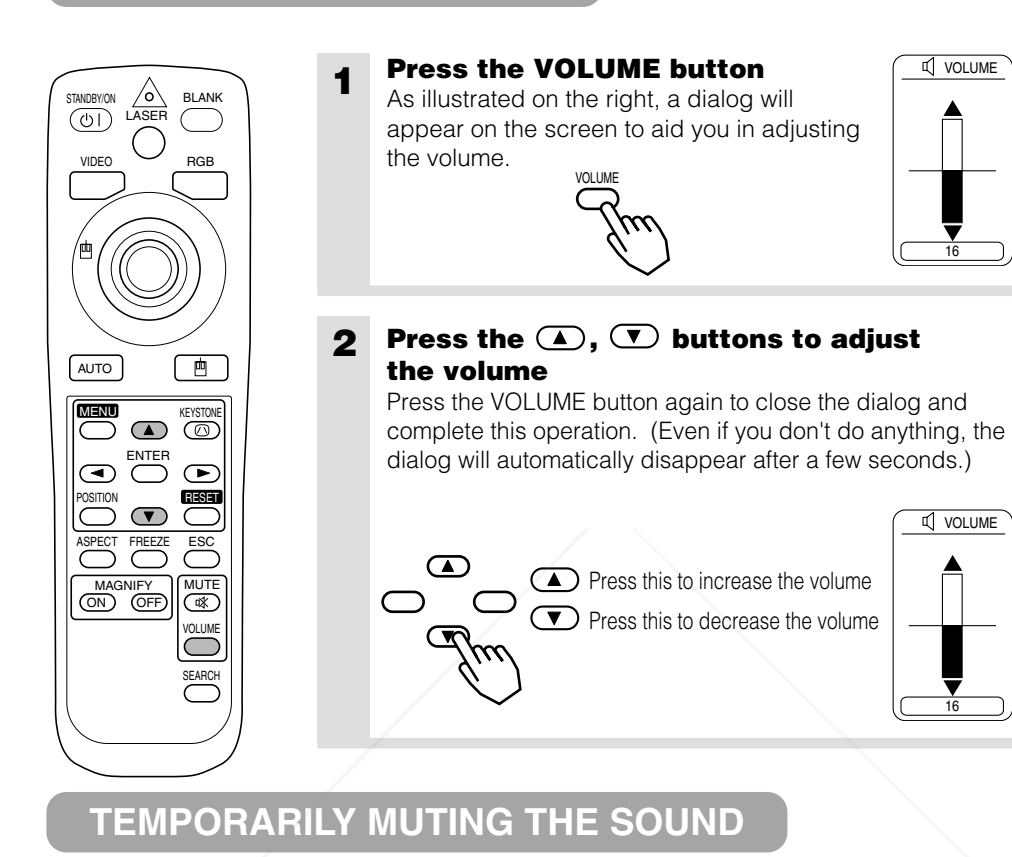

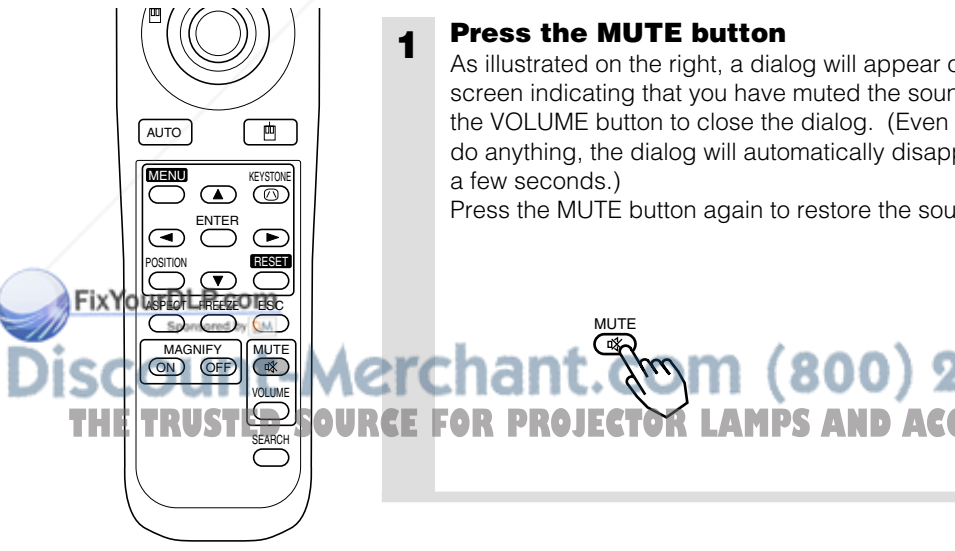

### **1 Press the MUTE button**

**MUT** 

As illustrated on the right, a dialog will appear on the screen indicating that you have muted the sound. Press the VOLUME button to close the dialog. (Even if you don't do anything, the dialog will automatically disappear after a few seconds.)

 $(800)$ 

Press the MUTE button again to restore the sound.

16

**VOLUME** 

### **ADJUSTING THE POSITION**

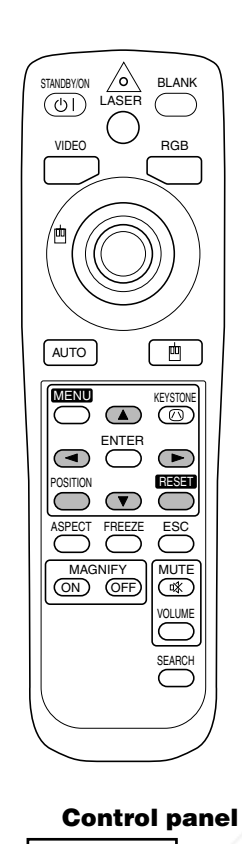

O) (C

) ⊚

DLP.com

#### **1 Press the POSITION button**

As illustrated on the right, a dialog will appear on the screen to aid you in adjusting the position.

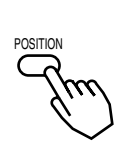

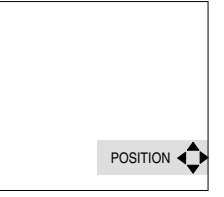

### **2** Use the  $\odot$ ,  $\odot$ ,  $\odot$ ,  $\odot$  buttons to adjust **the position**

When you want to initialize the position, press the RESET button during adjustment.

Press the POSITION button again to close the dialog and complete this operation. (Even if you don't do anything, the dialog will automatically disappear after a few seconds.) This function is only available for RGB IN 1/2 input.

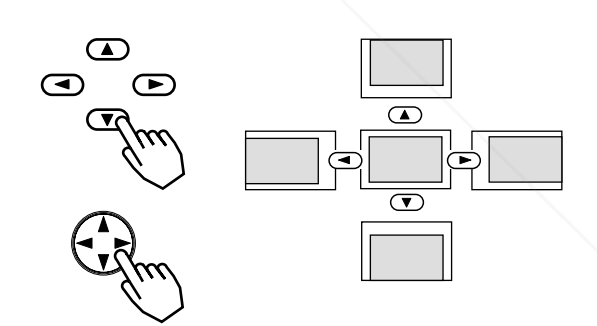

### 1ant.com (800) 281-8860 **PROJECTOR LAMPS AND ACCESSORIES**

**1**

### **USING THE AUTOMATIC ADJUSTMENT FEATURE**

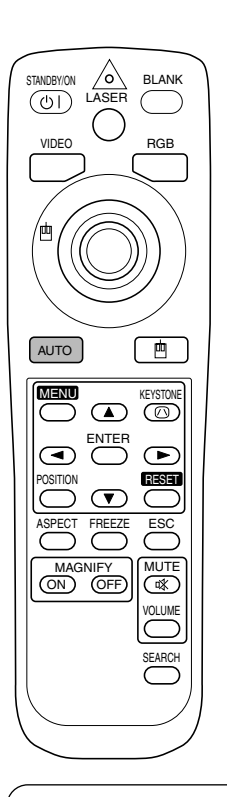

#### **Press the AUTO button**

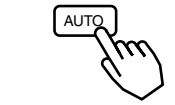

#### **Automatic Adjustment for RGB Input**

Horizontal position (H. POSIT), vertical position (V. POSIT), clock phase (H. PHASE) and horizontal size (H. SIZE) are automatically adjusted. Make sure that the application window is set to its maximum size prior to attempting to use this feature. Dark pictures may still be incorrectly adjusted. Use a

bright screen when adjusting.

#### **Automatic Adjustment for Video Input**

The signal type best suited for the respective input signal is selected automatically.

This feature is available only if VIDEO is set to AUTO in the INPUT menu.

### **NOTE**

The automatic adjustment operation requires approximately 10 seconds. Also, please note that it may not function correctly with some input signals.

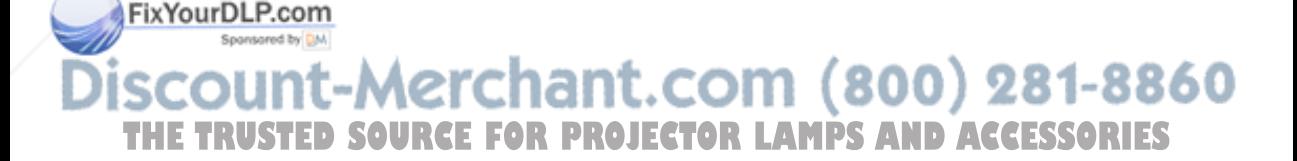

### **CORRECTING KEYSTONE DISTORTIONS**

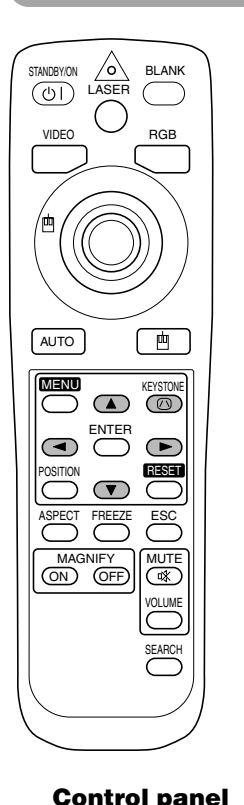

 $\bigcirc$   $\bigcirc$   $\,{}_{\circ}$  $\breve{\circ}$ 

### **1 Press the KEYSTONE button**

As illustrated on the right, a dialog will appear on the screen to aid you in correcting the distortion.

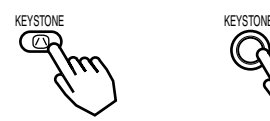

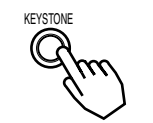

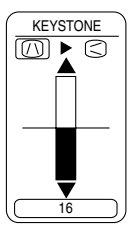

**2** Use the  $\bigcirc$ , **buttons to select the** direction of distortion to correct ( $\textcircled{1}\textcircled{2}$ )

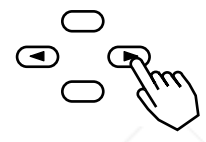

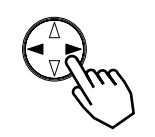

**3 Use the , buttons to correct the distortion**

Press the KEYSTONE button again to close the dialog and complete this operation. (Even if you don't do anything, the dialog will automatically disappear after a few seconds.)

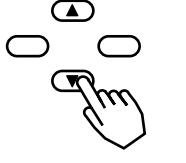

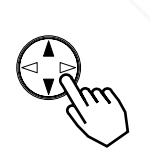

# <u>com (800) 281-8860</u>

- TH<mark>E INUSTED SOURCE FOR PROJECTOR LAMPS AND ACCESSORI</mark>ES
	- This function may not be work well with some types of input signals.
	- The adjustable range for correcting keystone distortions will vary with the type of input signal.

### **USING THE MAGNIFY FEATURE**

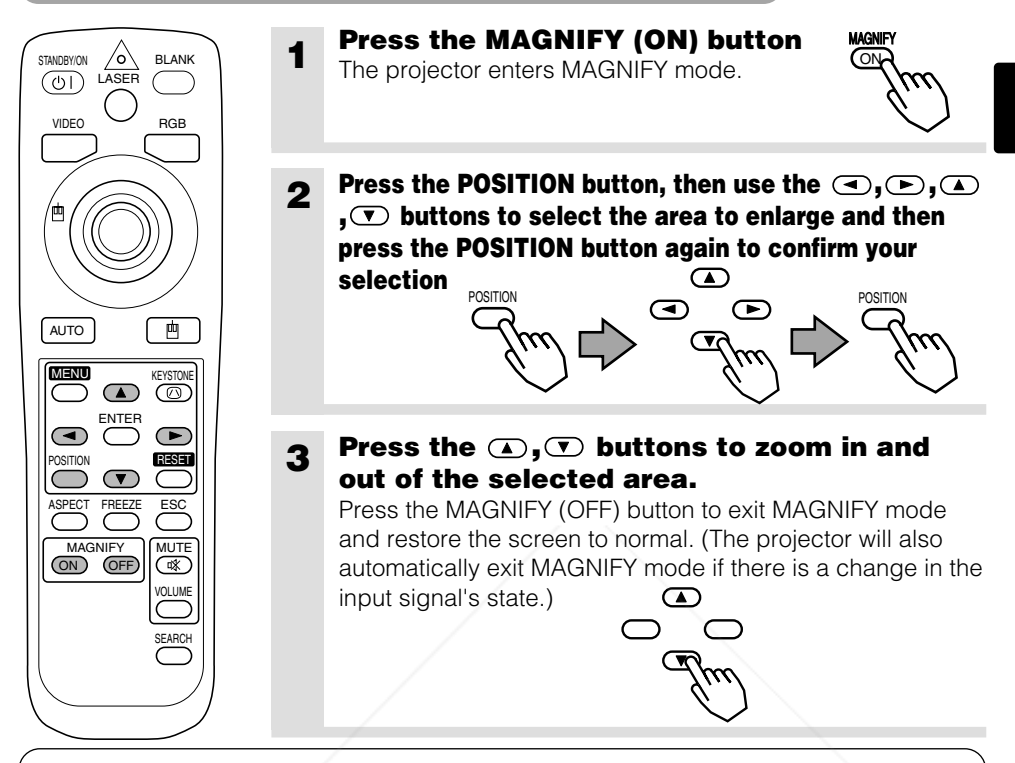

#### **NOTE**

The projector will automatically exit from MAGNIFY mode if either the INPUT SELECT, AUTO, ASPECT or VIDEO feature is used, or, if there is a change in the input signal's state.

### **FREEZING THE SCREEN**

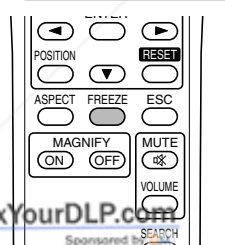

#### **1 Press the FREEZE button**

The [II] icon appears and the screen will freeze at FREEZE the current image. Press the FREEZE button again ( and the  $[\blacktriangleright]$  appears as the projector exits FREEZE mode.

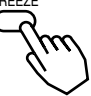

# **NOTE**

**THE PIRE Projector will automatically exit from FREEZE mode if either the POSITION, VOLUME, MUTE, AUTO, RES**<br>THE RUSSIC ON ONLOCE OF MENULONIOFF foature is used, or if there is a change in the input signal's state. BLANK ON/OFF or MENU ON/OFF feature is used, or, if there is a change in the input signal's state.

• If the projector continues projecting the same image for a long time (i.e. you forget to exit FREEZE mode), the image might possibly remain as an afterimage. Do not leave the projector in FREEZE mode for too long.

### **SIGNAL SEARCHING**

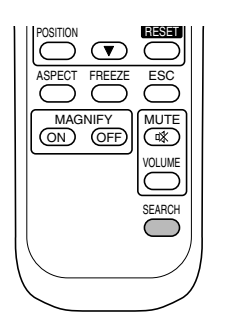

### **1 Press the SEARCH button**

When you press the SEARCH button, the projector begins searching for input signals. If it detects an input signal, the search will cease and the projector will project the detected signal. If the projector is unable to find an input signal at any of its ports, it will return to the state it was in prior to the search.

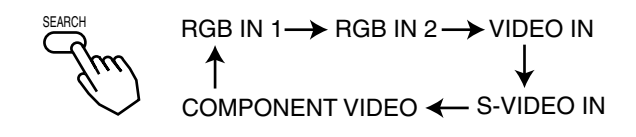

### **SELECTING THE ASPECT RATIO**

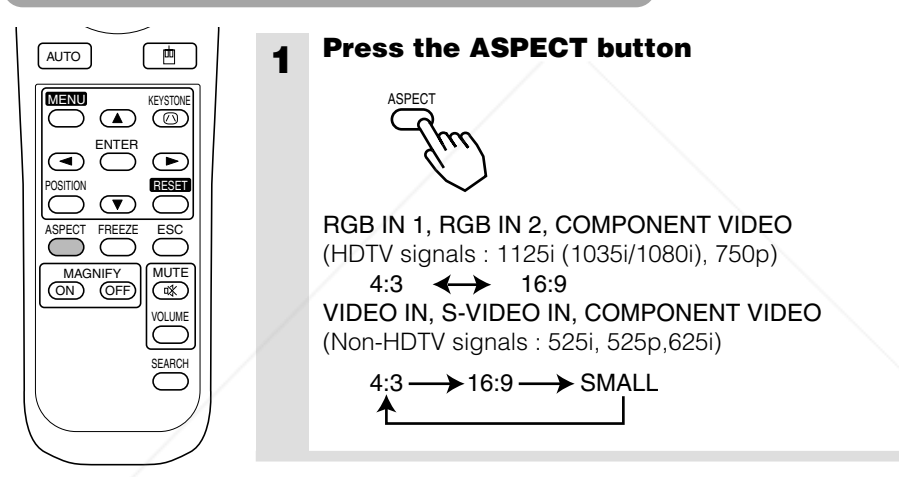

### **TEMPORARILY BLANKING THE SCREEN**

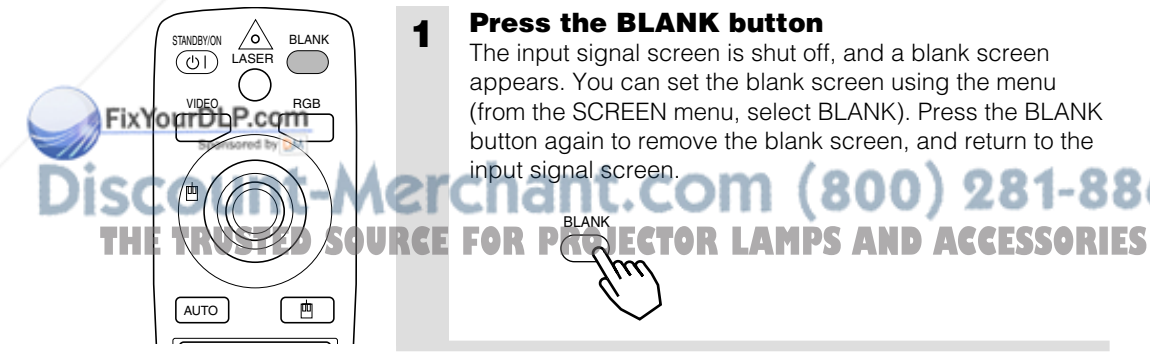

#### **Press the BLANK button**

BLANK

The input signal screen is shut off, and a blank screen appears. You can set the blank screen using the menu (from the SCREEN menu, select BLANK). Press the BLANK button again to remove the blank screen, and return to the input signal screen.

281-8860 (

# **USING THE MENU FUNCTIONS**

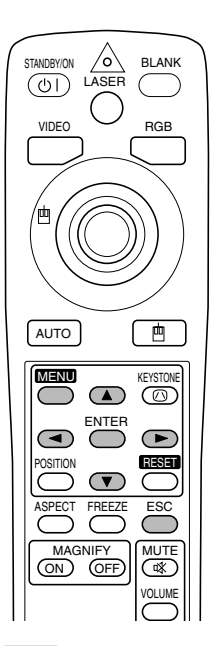

### **1 Press the MENU button**

The menu display appears on the screen. The projector has the following menus: MAIN, PICTURE-1, PICTURE-2, INPUT, SCREEN, and OPTION. Select a menu using the  $\Box/\Box$  buttons. The current settings of the items that can be manipulated via the selected menu appear.

### **2 Select a menu using the <b>A**/ $\bigcirc$  buttons, then press the  $\left( \blacktriangleright \right)$  or **ENTER** button.

The display of the selected menu appears. [ex. Adjusting SHARPNESS]

Use the  $\bigcirc$  /  $\bigcirc$  buttons to select PICTURE-1, then press the  $\bigodot$  or ENTER button.

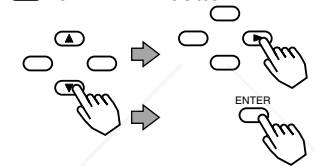

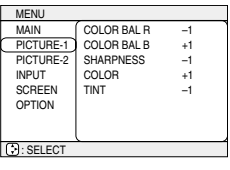

**MENI** 

### **3 Select an item using the <b>A**/ $\bullet$  buttons, then press the **B or ENTER button.**

The operation display of the selected item appears. To adjust a numerical value, press the  $\odot$  or ENTER button again to switch to the single menu (small display showing only the operation display area).

[ex. Adjusting SHARPNESS]

Use the  $\bigcirc$  /  $\bigcirc$  buttons to select SHARPNESS, then

press the  $\odot$  or ENTER button.

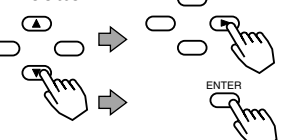

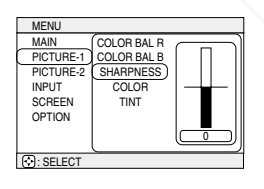

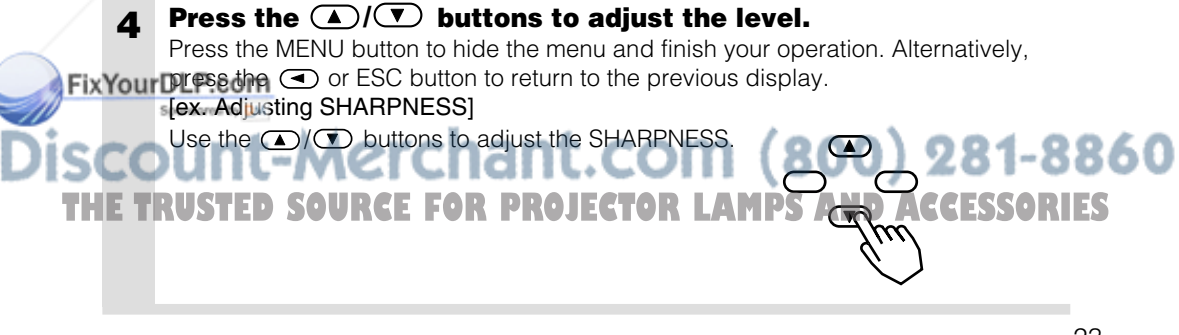

### **OPERATING THE PC SCREEN**

You can use the remote control as a simplified mouse or keyboard.

A **CAUTION** Caution: Mistaken use of the mouse/keyboard control could damage your equipment.

- Only connect to a PC.
- Before connecting, read the manuals of the device you will connect.
- Do not plug or unplug the connector cables while the computer is operating.

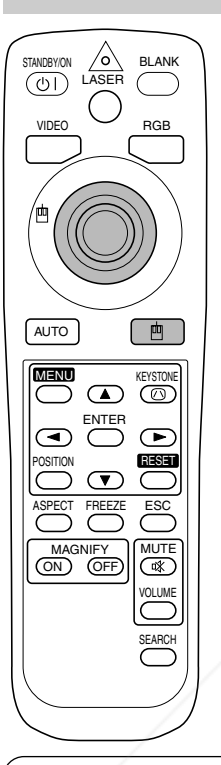

### *PS/2, ADB, Serial Mouse Control*

- 1. Turn off the projector and PC power, and connect the projector's CONTROL terminal to the computer via the mouse cable.
- 2. If a USB cable is connected, disconnect it. If a USB cable is connected, the USB control function is given priority, and mouse control from the CONTROL terminal will not function.
- 3. Turn on the projector power, then the computer. The functions in the table below can be controlled. If you have difficulty with control, restart the computer (either from the software or by pressing the restart button).

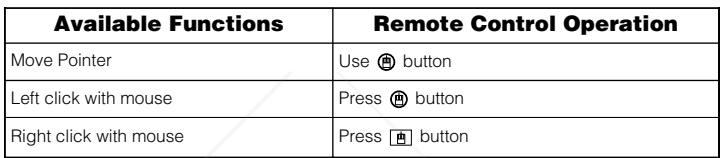

### *USB Mouse Control*

1. Connect the projector's USB terminal to the computer using a USB cable. The functions in the table below can be controlled.

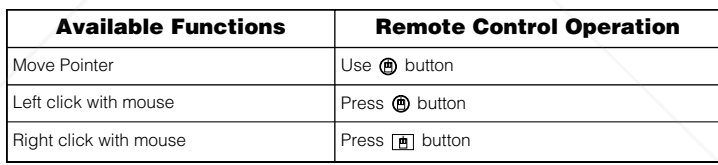

### **NOTES**

- It may not be possible to control notebook PCs, and other computers with built-in pointing devices (e.g. track balls), using this remote control. In this case, before connecting go into BIOS (system setup) and select external mouse, and disable the pointing devices. In addition, the mouse may not function if the computer does not have the needed utility program. See your computer's hardware manual for details.
- The USB control can be used with Windows 95 OSR 2.1 or higher. It may not be possible to use the remote control, depending on the computer's configurations and mouse drivers. Fix YOU SB CONTOI can only be used for the functions listed above. You cannot do things like press two buttons at once (for instance, pressing two buttons at the same time to move the mouse pointer diagonally).
- This function is not available while the lamp is warming up (the POWER indicator flashes green), while adjusting the volume and display, correcting for trapezoidal distortion, zooming in on the screen, using the BLANK function, or displaying the menu screen. THE TRUSTED SOURCE FOR PROJECTOR LAMPS AND ACCESSORIES</u>

### **THE LAMP**

# AAAA

#### **HIGH VOLTAGE HIGH TEMPERATURE HIGH PRESSURE**

Before replacing the lamp, check the serial number of the replacement lamp bulb (sold separately: DT00431), then contact your local dealer. Before replacing the lamp, turn off the power, and unplug the power cord, then wait at least 45 minutes, in order to ensure that the lamp is properly cooled. Removing the lamp bulb while it is still hot could cause burns, or cause the lamp bulb to burst.

The LCD projector uses a glass lamp bulb. It is a mercury lamp with high internal pressure. High-pressure mercury lamps can break with a loud bang, or burn out, if jolted or scratched, or through wear over time. Each lamp has a different lifetime, and some may burst or burn out soon after you start using them. In addition, when the bulb bursts, it is possible for shards of glass to fly into the lamp housing, and for gas containing mercury to escape from the projector's vent holes. **WARNING**

- Handle with care: jolting or scratching could cause the lamp bulb to burst during use.
- If the replace lamp indicator (see "Related Messages" (Vol.2  $\rightarrow$  ) and "Regarding the indicator Lamps" (Vol.2  $\sqrt{8}$ ) comes on, replace the lamp as soon as possible. Using the lamp for long periods of time, or past the replacement date, could cause it to burst. Do not use old (used) lamps; this is a cause of breakage.
- If the lamp breaks soon after the first time it is used, it is possible that there are electrical problems elsewhere besides the lamp. If this happens, contact your local dealer.
- If the lamp should break (it will make a loud bang when it does), ventilate the room well, and make sure not to breathe the gas that comes out of the projector vents, or get it in your eyes or mouth.
- If the lamp should break (it will make a loud bang when it does), unplug the power cord from the outlet, and make sure to request a replacement lamp from your local dealer. Note that shards of glass could damage the projector's internals, or cause injury during handling, so please do not try to clean the projector or replace the lamp yourself.
- Obey local ordinances when disposing of used lamps. In most cases, it is possible to dispose of used bulbs in the same manner as used glass bottles, but in some cases, bulbs are sorted separately.
- Do not use the projector with the lamp cover removed.

# FixYourDLP.com scount-Merchant.com (800) 281-8860 **THETRUSTEDSOURCEFORPROJECTORLAMPSANDACCESSORIES**

### **THE LAMP (continued)**

### *Replacing the lamp*

All projector lamps will wear out eventually. If used for long periods of time, the image could become darkened, and the color contrast could be impacted as well. We recommend that you replace your lamps early. If the LAMP indicator turns red, or a message prompts you to replace the lamp when you power up the projector, the lamp needs to be replaced. (See "Related Messages" (Vol.2  $\,$  7  $\,$  ) and "Regarding the Indicator Lamps" (Vol.2 | s |) for details.)

- **1 witch the projector OFF, remove the power cord from the power outlet, and wait at least 45 minutes for the unit to cool. 2 Prepare a new lamp.**
	- **3 Check that the projector has cooled sufficiently, and gently turn it upside down.**
- **4 Loosen the two screws as shown in the diagram, and remove the lamp cover.**

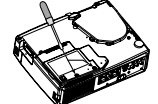

**5 Loosen the three screws, and gently remove the lamp while holding the grips. Touching the inside of the lamp case may result in uneven coloring.**

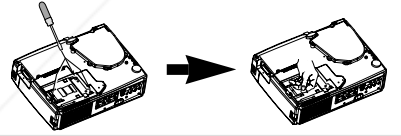

**6 Install the new lamp and tighten the three screws firmly. Also steadily push the opposite side of the screwed lamp into the unit.**

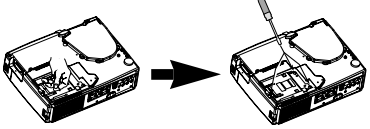

**7 Replace the lamp cover in position and tighten the two screws firmly.**

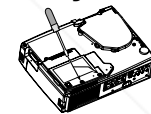

**8 Gently turn the projector rightside up.**

**ATTENTION** • Make sure that the screws are screwed in firmly. Loose screws could result in damage or injury.

• Do not use with lamp cover removed.

• Do not reset the lamp timer without replacing the lamp. Reset the lamp timer always when replacing Fix Yotherlemp. The message functions will not operate properly if the lamp timer is not reset correctly.

- When the lamp has been replaced after the message of "CHANGE THE LAMP ...THE POWER
- WILL TURN OFF AFTER 0 hr." is displayed, or the LAMP indicator is red, complete the following operation within 10 minutes of switching power ON.

**NOTE** . The LAMP indicator is also red when the lamp unit reaches high temperature. Before replacing the lamp, switch power OFF, wait approximately 20 minutes, and switch power **THETRUSTEDSOURCEFORPROJECTORLAMPSANDACCESSORIES**

ON again. If the LAMP indicator is still red, replace the lamp.

### **THE AIR FILTER**

### *Caring for the air filter*

The air filter should be cleaned about every 100 hours. If the LAMP indicator and TEMP indicator blink red simultaneously, or a message prompts you to clean the air filter when you turn on the unit, the filter needs to be cleaned. (See "Related Messages" (Vol.2  $\left(7\right)$ ) and "Regarding the Indicator Lamps" (Vol.2  $\left[8\right]$ ) for details.)

**1 Turn off the projector, and unplug the power cord 2 Apply a vacuum cleaner to the top of the air filter cover to clean the air filter 3 Turn on the projector, and use the menu to reset the filter timer** • To reset the air filter timer, from the OPTION menu, select FILTER TIME. Filter Cover

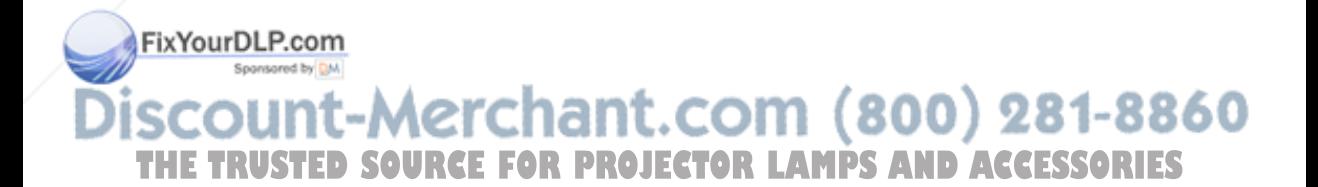

### **THE AIR FILTER (continued)**

### *Replacing the air filter*

If the soiling will not come off the air filter, or it becomes damaged, then it needs to be replaced. Please contact your local dealer, after confirming the model of your separately sold replacement air filter. (See "Optional Parts" on Vol.2 **10.**)

### **1 Turn off the projector, and unplug the power cord. Prepare a new air filter (one specified for your projector)**

**2 Remove the air filter cover and air filter**

**3 Insert the new filter, and replace the filter cover**

**4 Turn on the projector power, and using the menu, reset the filter timer**

• To reset the lamp timer, from the OPTION menu, select FILTER TIME.

**ATTENTION** • Make sure to turn off the power and unplug the power cord before caring for the unit. Please carefully read "Safety Instructions", in order to care for your projector correctly.

- Do not use with air filter cover removed.
- If the air filter becomes clogged by dust or the like, internal temperature rises and could cause malfunction. The power is automatically turned off in order to prevent the unit from overheating internally.

FixYourDLP.com

scount-Merchant.com (800) 281-8860 **THETRUSTEDSOURCEFORPROJECTORLAMPSANDACCESSORIES**

### **THE HANDLE**

### *Fixing the Handle*

Fix the enclosed handle if you need.

- **1 Raise up the handle hook, and pass one end of the handle through the hole of handle hook.**
- **2 Buckle the end of the handle, as the right drawing.**

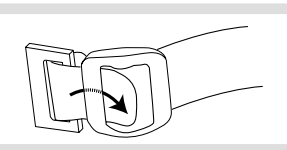

**3 Fix the other end of the handle to the other handle hook in the same way.**

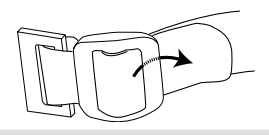

**CAUTION** • Make sure the handle is fixed before carrying the projector with the handle. If the projector should be dropped from the handle should be off, it could result in an injury, and continued use could result in fire or electrical shock. Do not flourish the projector with the handle.

### **OTHER CARE**

#### **Caring for the inside of the projector :**

In order to ensure the safe use of your projector, please have it cleaned and inspected by your local dealer about once every 2 years. Never try to care for the inside of the unit yourself. Doing so is dangerous.

#### **Caring for the lens :**

Lightly wipe the lens with a commercially available lens-cleaning wipe. Do not touch the lens directly with your hand.

### **Caring for the cabinet and remote control transmitter :**

Wipe lightly with gauze or a soft cloth. If soiling is severe, dip a soft cloth in water or a neutral cleanser diluted in water, and wipe lightly after wringing well. Then, wipe lightly with a soft, dry cloth.<br>FixYourDLP.com

**ATTENTION** • Make sure to turn off the power and unplug the power cord before caring for the unit. Please carefully read "Safety Instructions" in this manual, in order to care for your projector correctly.

- **THE Do not use cleaners or chemicals other than those listed above, including benzene and paint RIES** thinner.
	- Do not use aerosols or sprays.
	- Do not polish or wipe with hard objects.

**LCD Projector CP-X385W**

**USER'S MANUAL USER'S MANUAL Vol.2 (Extended)**

Thank you for purchasing this projector.

**WARNING • Please read the accompanying manual "SAFETY INSTRUCTIONS"** and this "USER'S MANUAL" thoroughly to ensure correct **usage through understanding. After reading, store this instruction manual in a safe place for future reference.**

**NOTE** • The information in this manual is subject to change without notice.

- The manufacturer assumes no responsibility for any errors that may appear in this manual
- The reproduction, transmission or use of this document or contents is not permitted without express written authority.

#### **TRADEMARK ACKNOWLEDGEMENT :**

- PS/2, VGA and XGA are registered trademarks of the International Business Machines Corporation.
- Apple, Mac and ADB are registered trademarks of Apple Computer, Inc.
- VESA and SVGA are trademarks of the Video Electronics Standard Association.
- Windows is a registered trademark of Microsoft Corporation.
- All other trademarks are the property of their respective owners.

### **CONTENTS**

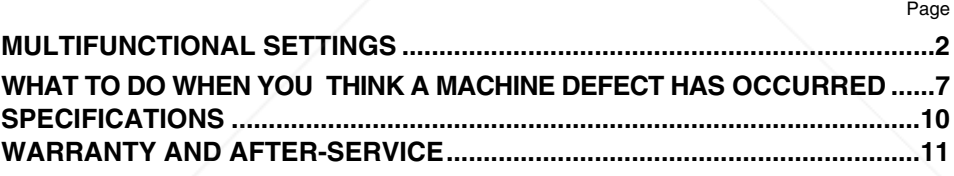

....................................................................................... For "TECHNICAL" see the end of this manual.

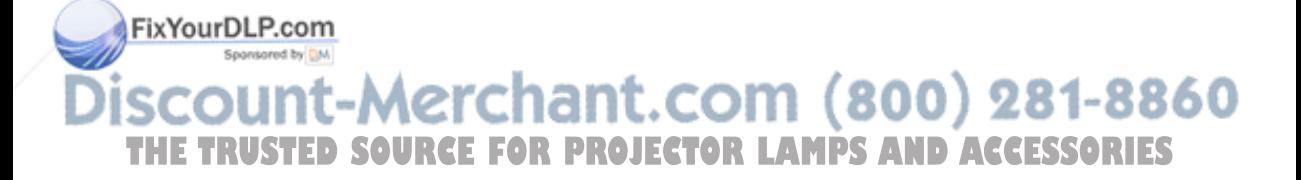

### **MULTIFUNCTIONAL SETTINGS**

**This device has 6 separate menus: MAIN, PICTURE 1, PICTURE 2, INPUT, SCREEN, OPTION. Each of these menus is operated using the same methods. The basic operations of these menus are as follows.**

**Menu screen display :** Press the "MENU" button.

- 
- **Menu selection** : Choose a menu name using the  $\mathbb{Z}/\mathbb{Z}$  button, and press the button or the ENTER button.
- 
- **Item selection** : Choose an item using the  $\mathbb{Z}/\mathbb{Z}$  button, and press the  $\mathbb{Z}$ button or the ENTER button.

**Return menu to last previous screen:** Press the **outhon** or the ESC button.

**Execution of settings and/or adjustments:** Operate by using the  $\Box$ / $\Box$  button. (For further details, read the explanation for each separate menu.)

**Initialization of settings and/or adjustments:** During operation, press the RESET button.

(Note that items whose functions are performed simultaneously with the operation of clock phase, language selection, automatic adjustment, etc., cannot be initialized.)

**End menu operations:** Press the MENU button, or do not perform any operation for several seconds.

### *MAIN Menu*

With the MAIN menu, the seven items shown in the Table below can be performed.

Perform each operation in accordance with the instructions in the Table.

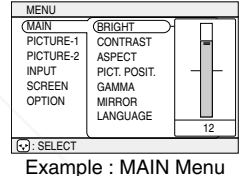

(BRIGHT)

#### **MAIN Menu**

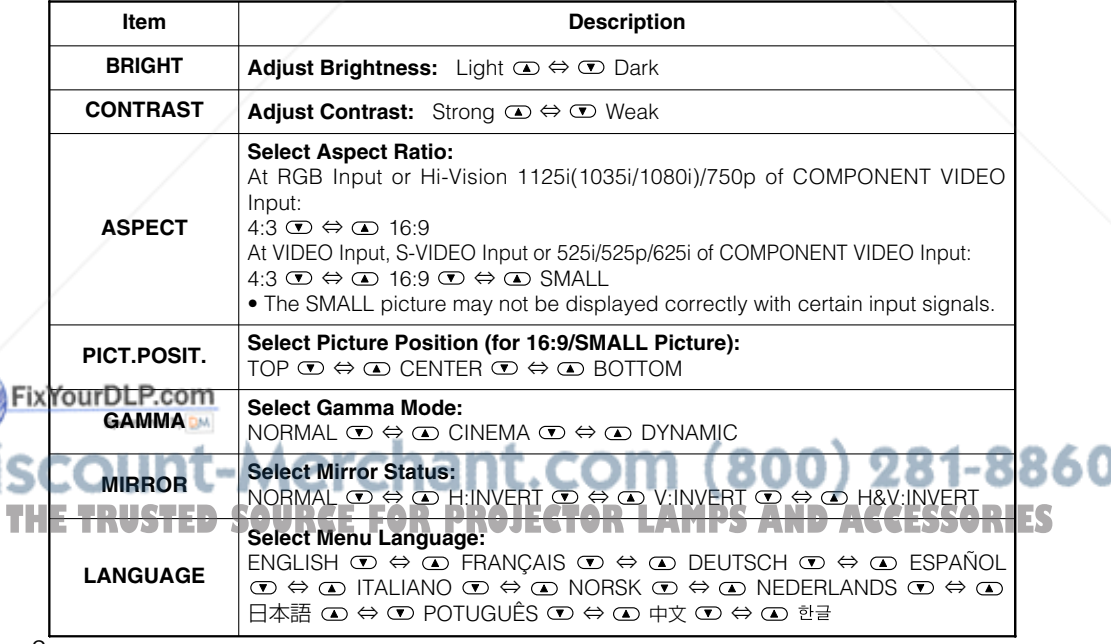

2

### *PICTURE 1 Menu*

With the PICTURE 1 menu, the five items shown in the Table below can be performed.

Perform each operation in accordance with the instructions in the Table.

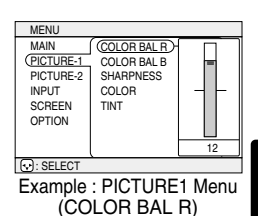

#### **PICTURE1 Menu**

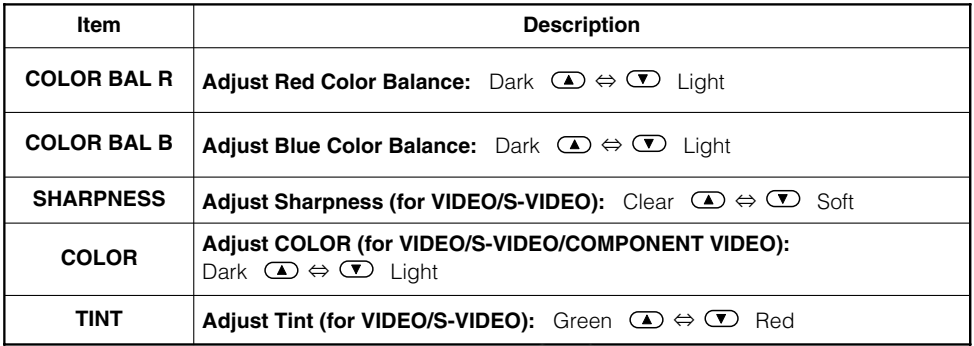

### *PICTURE 2 Menu*

With the PICTURE 2 menu, the five items shown in the Table below can be performed.

Perform each operation in accordance with the instructions in the Table.

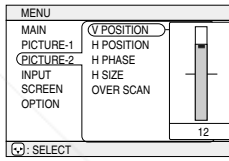

Example : PICTURE2 Menu (V POSITION)

### **PICTURE2 Menu**

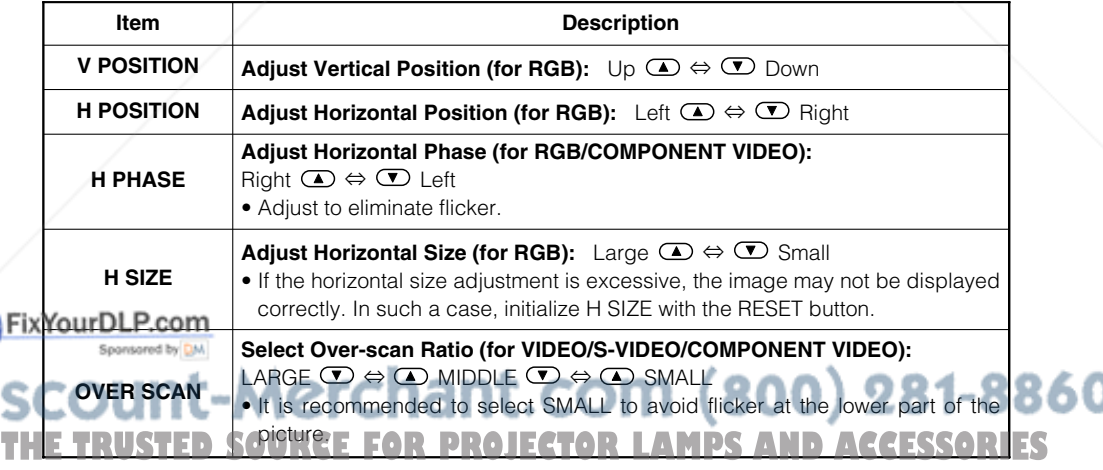

# **MULTIFUNCTIONAL SETTINGS (continued)**

### *INPUT Menu*

With the INPUT menu, the four items shown in the Table below can be performed. With inputting of RGB IN 1 and RGB IN 2 signals, the horizontal and vertical frequencies of the signals will be displayed on the initial screen of the INPUT menu.

Perform each operation in accordance with the instructions in the Table.

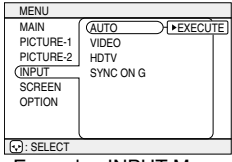

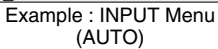

### **INPUT Menu**

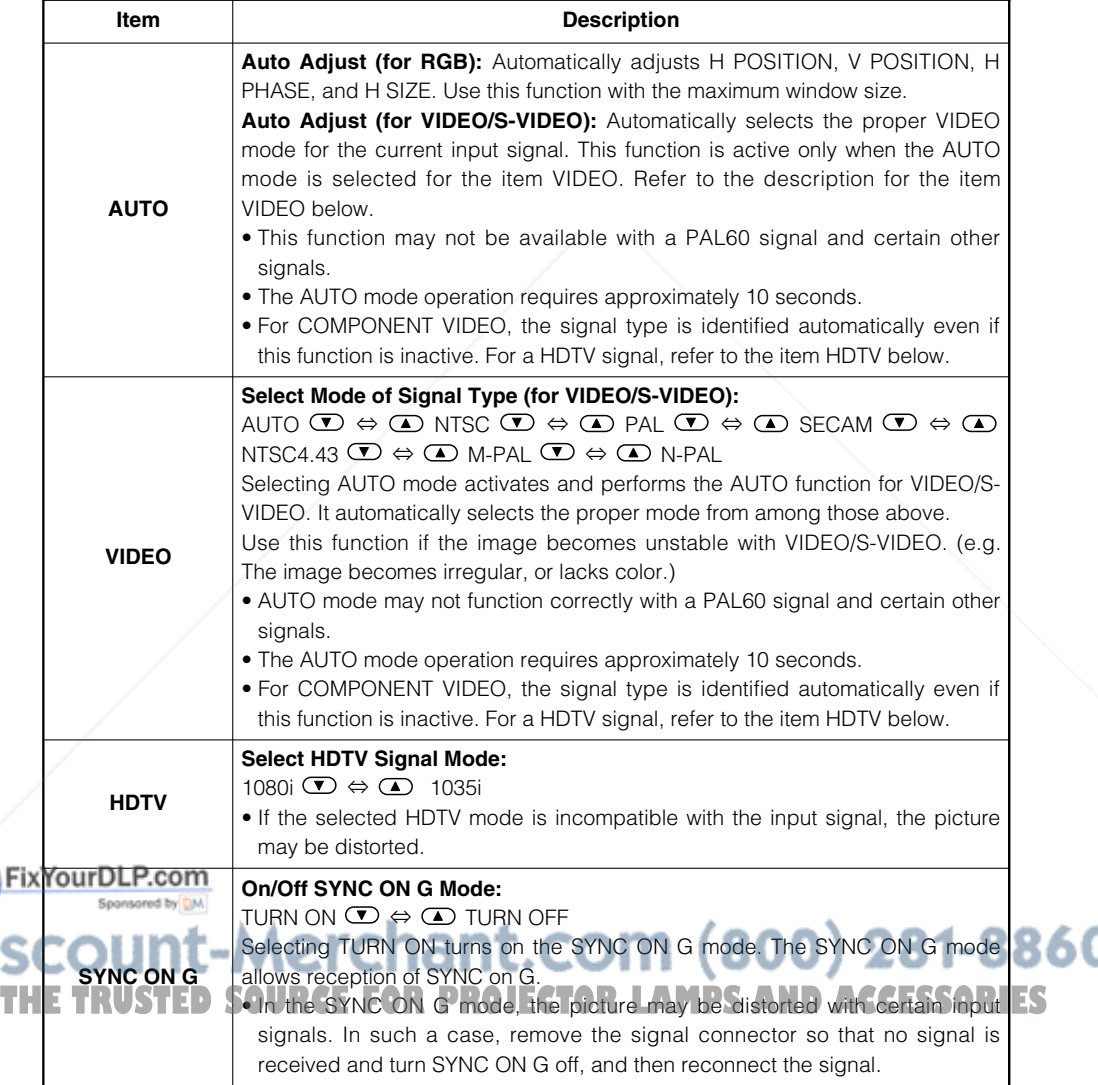

### *SCREEN Menu*

With the SCREEN menu, the five items shown in the Table below can be performed. Please perform each operation in accordance with the instructions in the Table.

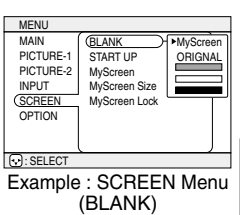

#### **SCREEN Menu**

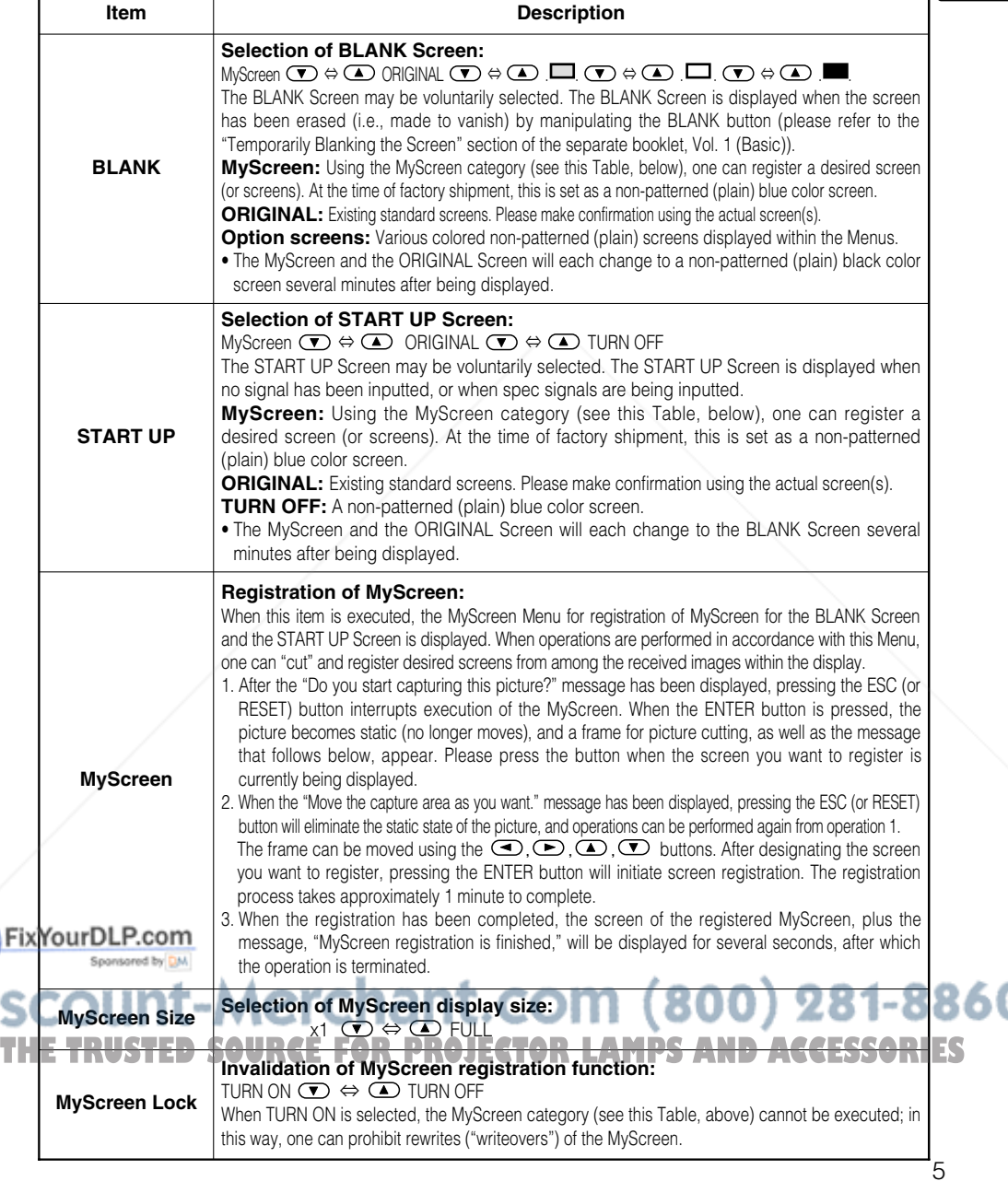

# **MULTIFUNCTIONAL SETTINGS (continued)**

### *OPTION Menu*

With the OPTION menu, the five items shown in the Table below can be performed.

Please perform each operation in accordance with the instructions in the Table.

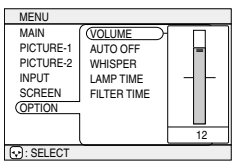

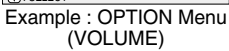

### **OPTION Menu**

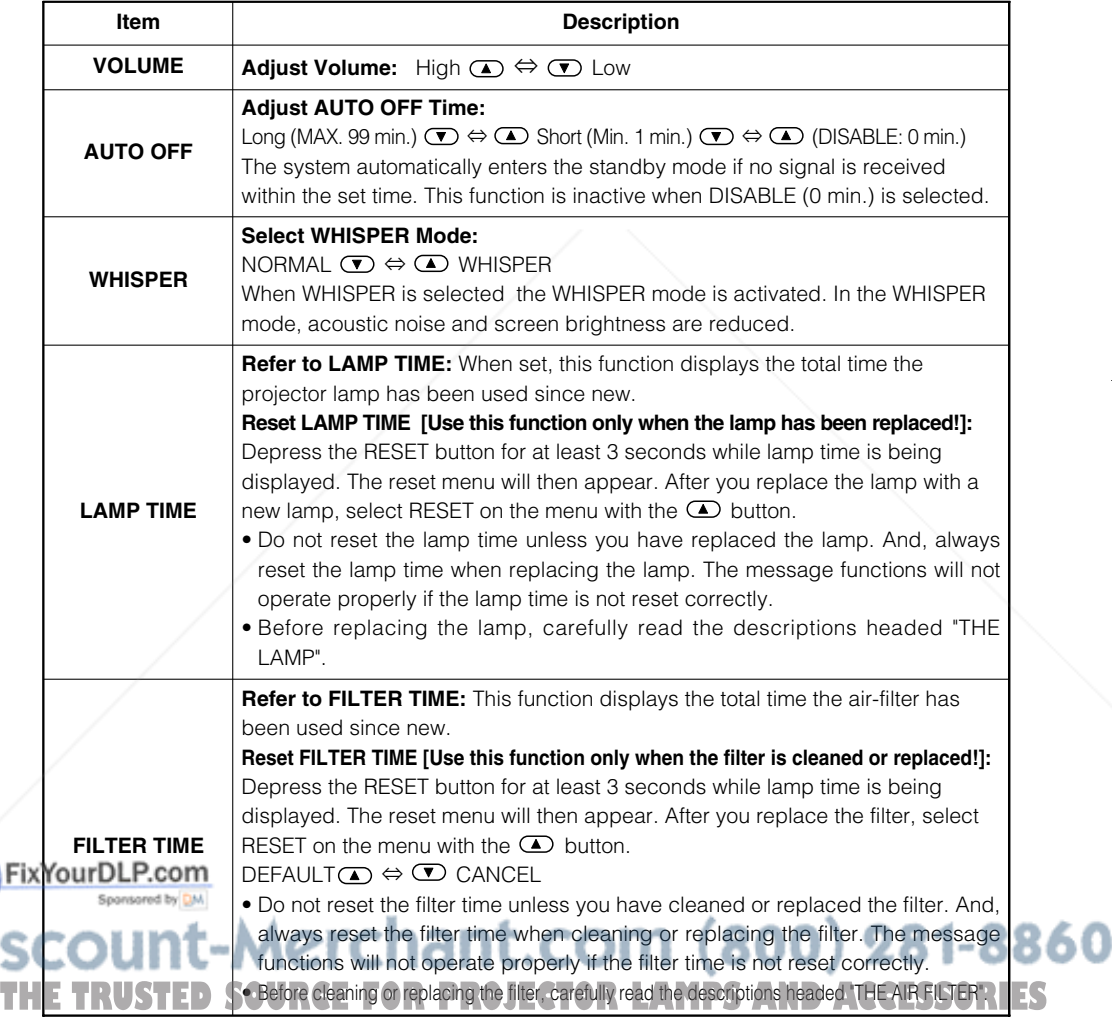

### **WHAT TO DO WHEN YOU THINK A MACHINE DEFECT HAS OCCURRED**

### *Related Messages*

When the unit's power is ON, messages such as those shown below may be displayed. When any such message is displayed on the screen, please respond as described below.

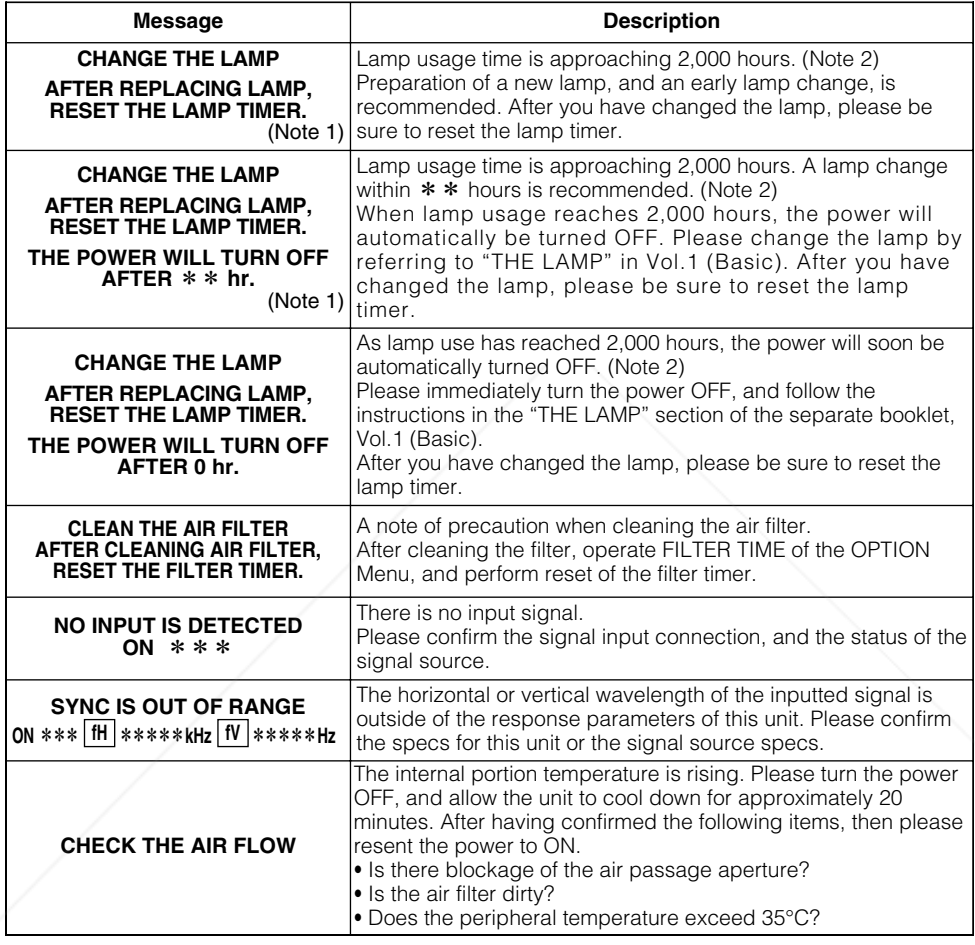

Note 1: Although this message will be automatically disappeared after around 3 minutes, it will be

Note 2: Lamps have a finite product life. Lamps are characterized by the fact that, after long hours of usage, a lamp will no longer light up, or the lamp will break or burst, etc. This unit is equipped THE TRU with an automatic shut-down function, such that the power will automatically be turned OFF**NES** when lamp usage time has reached 2,000 hours. Please be aware, however, that among lamp types, there are major differences in product lifetimes; a lamp may thus fail to light even prior

reappeared every time the power is turned ON.

**NOTES**

to the functioning of the automatic shut-down function of this unit.

7

R 50

### *Regarding the Indicator Lamps*

Lighting and flashing of the POWER indicator, the LAMP indicator, and the TEMP indicator have the meanings as described in the Table below. Please respond in accordance with the instructions within the Table.

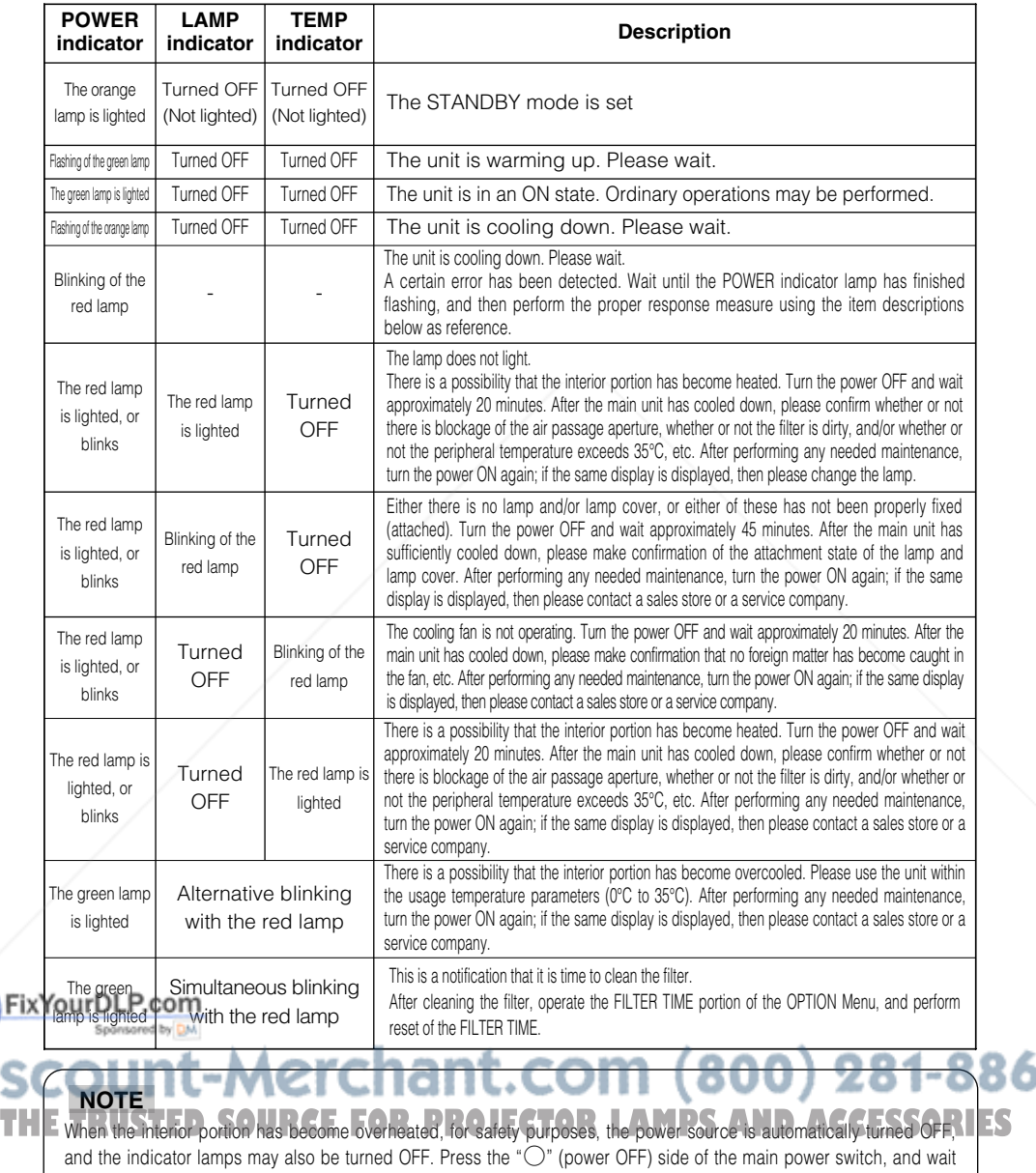

for approximately 20 minutes. Please then use the unit only after having first confirmed that the unit has sufficiently cooled down.

8

Fi

### **WHAT TO DO WHEN YOU THINK A MACHINE DEFECT HAS OCCURRED (continued)**

### *Phenomena That May Easily Be Mistaken for Machine Defects*

Before requesting repair, check in accordance with the following chart. If the situation cannot be corrected, then contact your dealer.

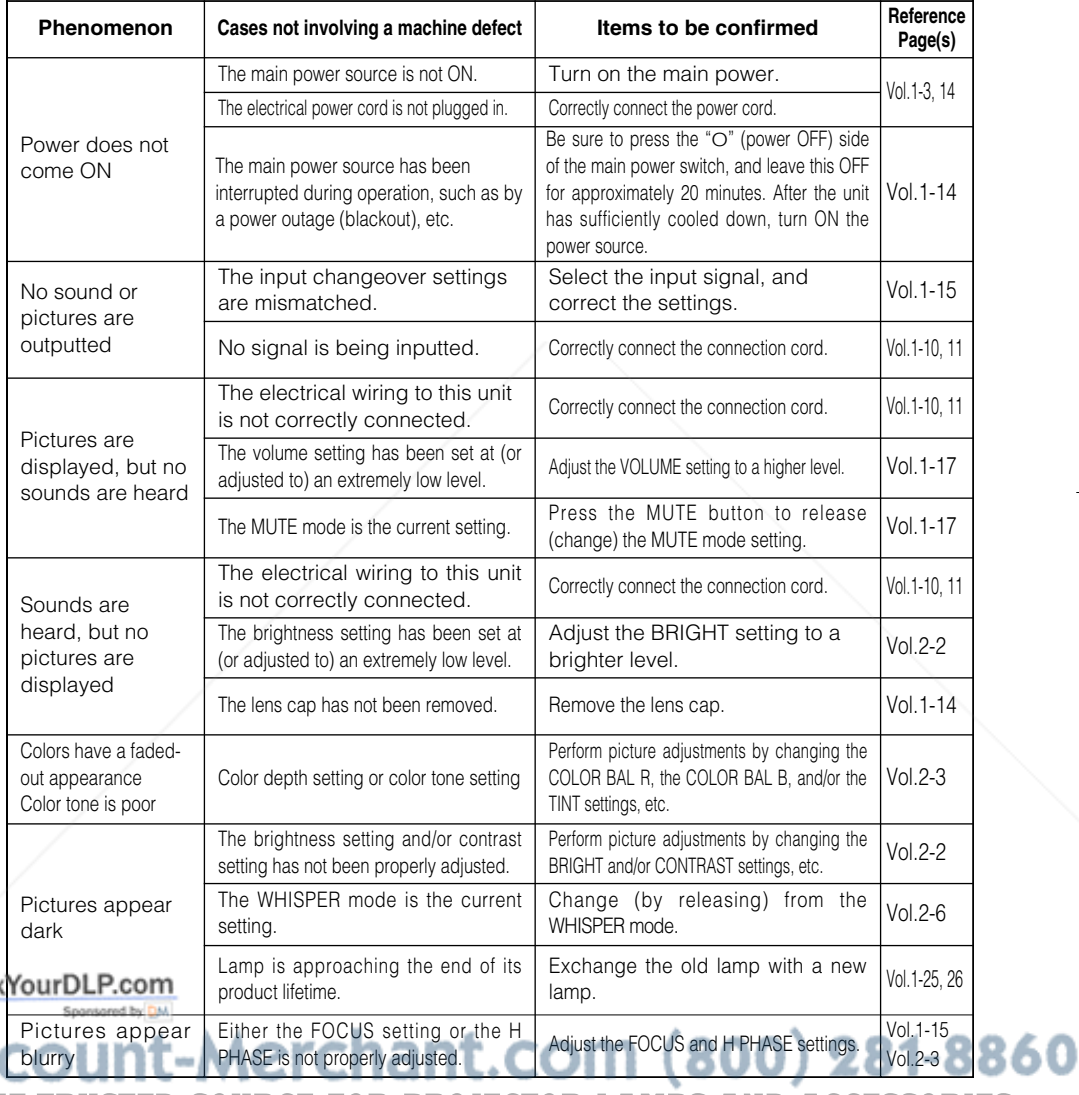

**NOTE FOR PROJECTOR LAMPS AND ACCESSORIES** 

Although bright spots or dark spots may appear on the screen, this is a unique characteristic of liquid crystal displays, and such do not constitute or imply a machine defect.

# **SPECIFICATIONS**

**NOTE •** This specifications are subject to change without notice.

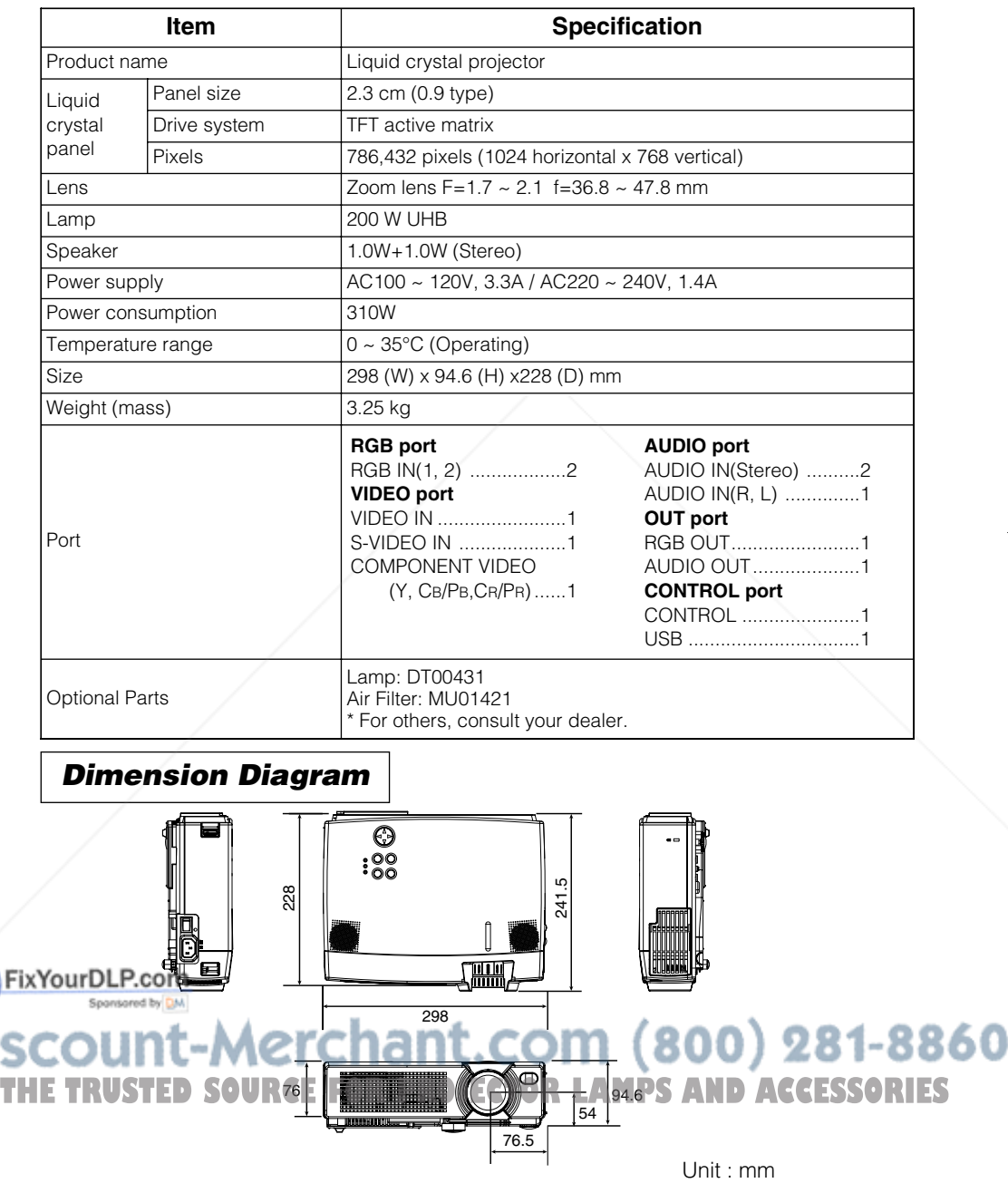

# **WARRANTY AND AFTER-SERVICE**

If a problem occurs with the equipment, first refer to the  $\mathbb{Z}$  "WHAT TO DO WHEN YOU THINK A MACHINE DEFECT HAS OCCURRED" section and run through the suggested checks. If this does not resolve the problem contact your dealer or service company. They will tell you what warranty condition is applied.

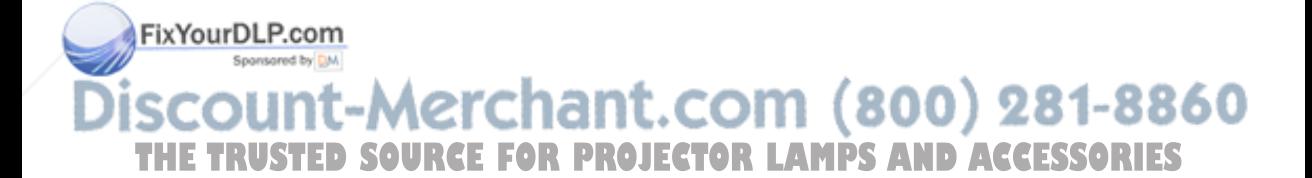

# **TECHNICAL TECHNICAL**

# **SIGNAL CONNECTOR PIN ASSIGNMENT**

RGB IN [1]/[2] RGB OUT

> $9990$  $000000$  $\begin{array}{c} 0 & 0 & 0 \\ 0 & 0 & 0 \\ 0 & 0 & 0 \\ \end{array}$

D-sub 15-pin Shrink Mini Din 4-pin

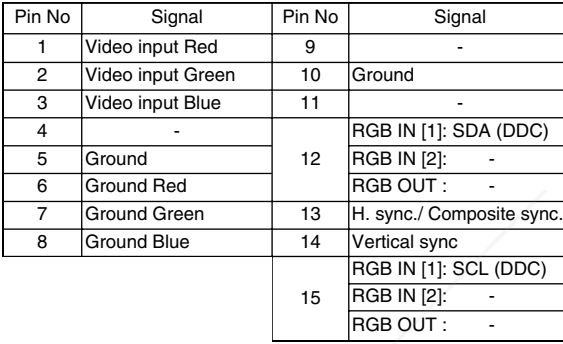

S-VIDEO

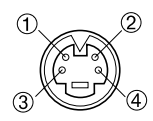

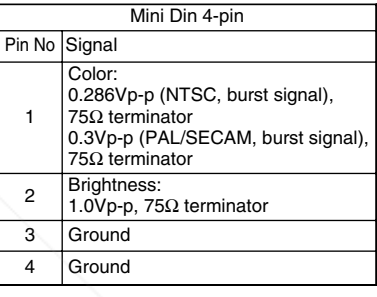

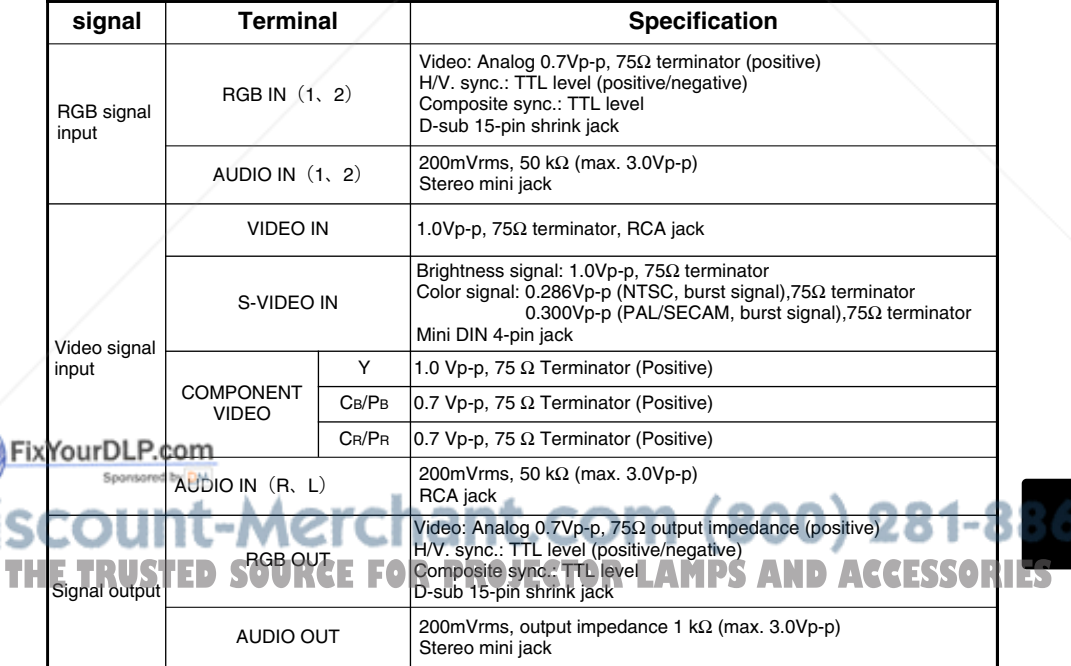

### **EXAMPLE OF COMPUTER SIGNAL**

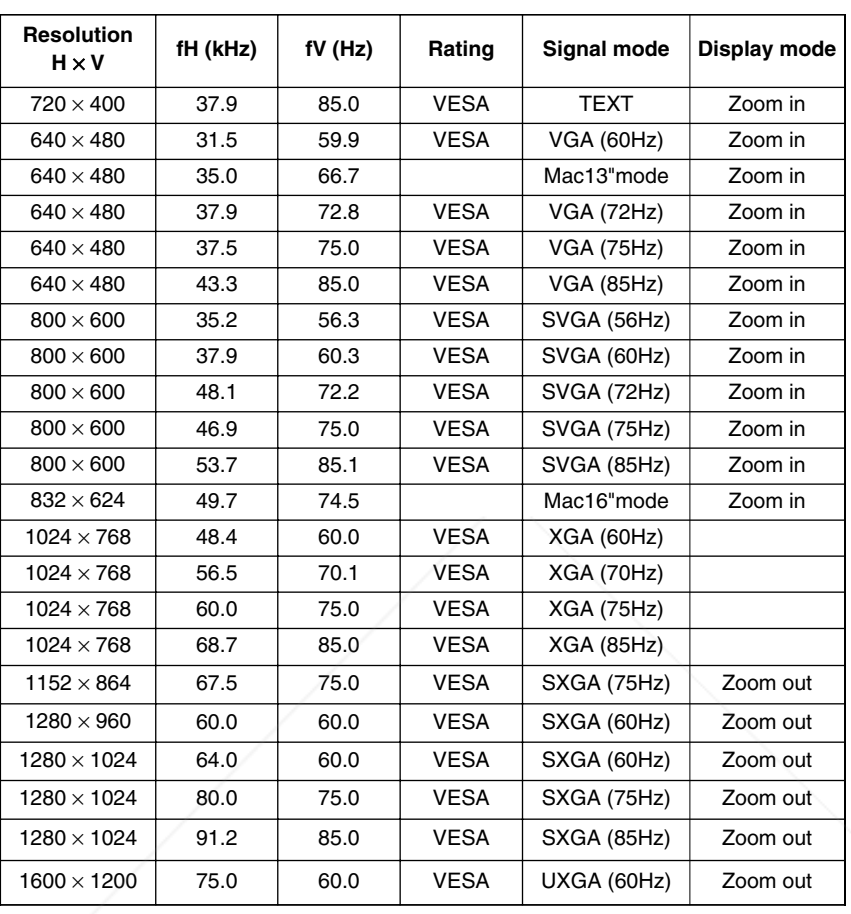

**•** Some computers may have multiple display screen modes. Use of some **NOTE** of these modes will not be possible with this projector.

- Be sure to check jack type, signal level, timing and resolution before connecting this projector to a computer.
- Depending on the input signal, full-size display may not be possible in some cases. Refer to the number of display pixels above.
- This projector will display up to UXGA (1600X1200) resolution signals but the image Fix You Dbe rescaled to the native resolution of the projector. Best display performance is achieved when the signal input resolution is the same as the native resolution of the

projector. 860 • The image may not be displayed correctly when the input sync. signal is "Composite Sync." or "Sync. on G". THE **STOSTED'SOURCE FOR PROJECTOR LAMPS A** 

 $\frac{1}{\sqrt{2}}$ 

### **INITIAL SET SIGNALS**

The following signals are used for the initial settings.

The signal timing of some computer models may be different. In such case, refer to adjust the V.POSIT and H.POSIT of the menu.

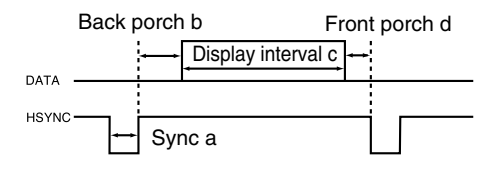

Fi

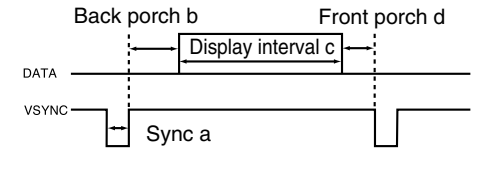

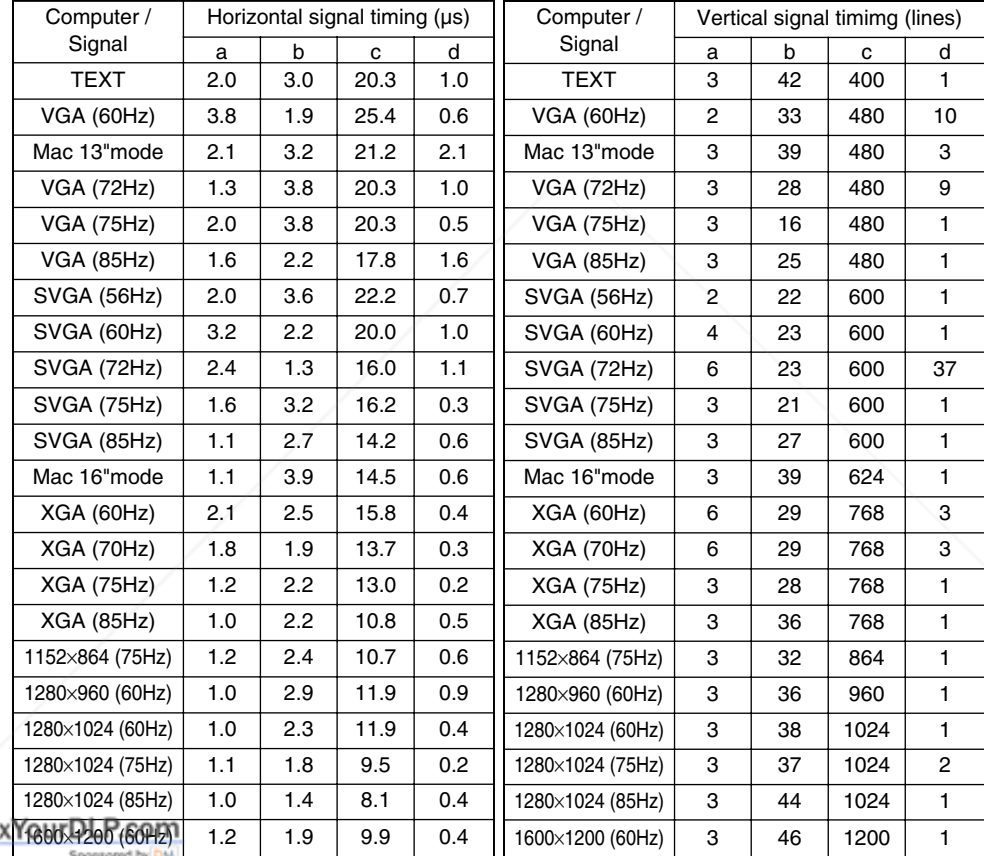

ount-Merchant.com (800) 281-8 **THE TRUSTED SOURCE FOR PROJECTOR LAMPS AND ACCESSORI** 

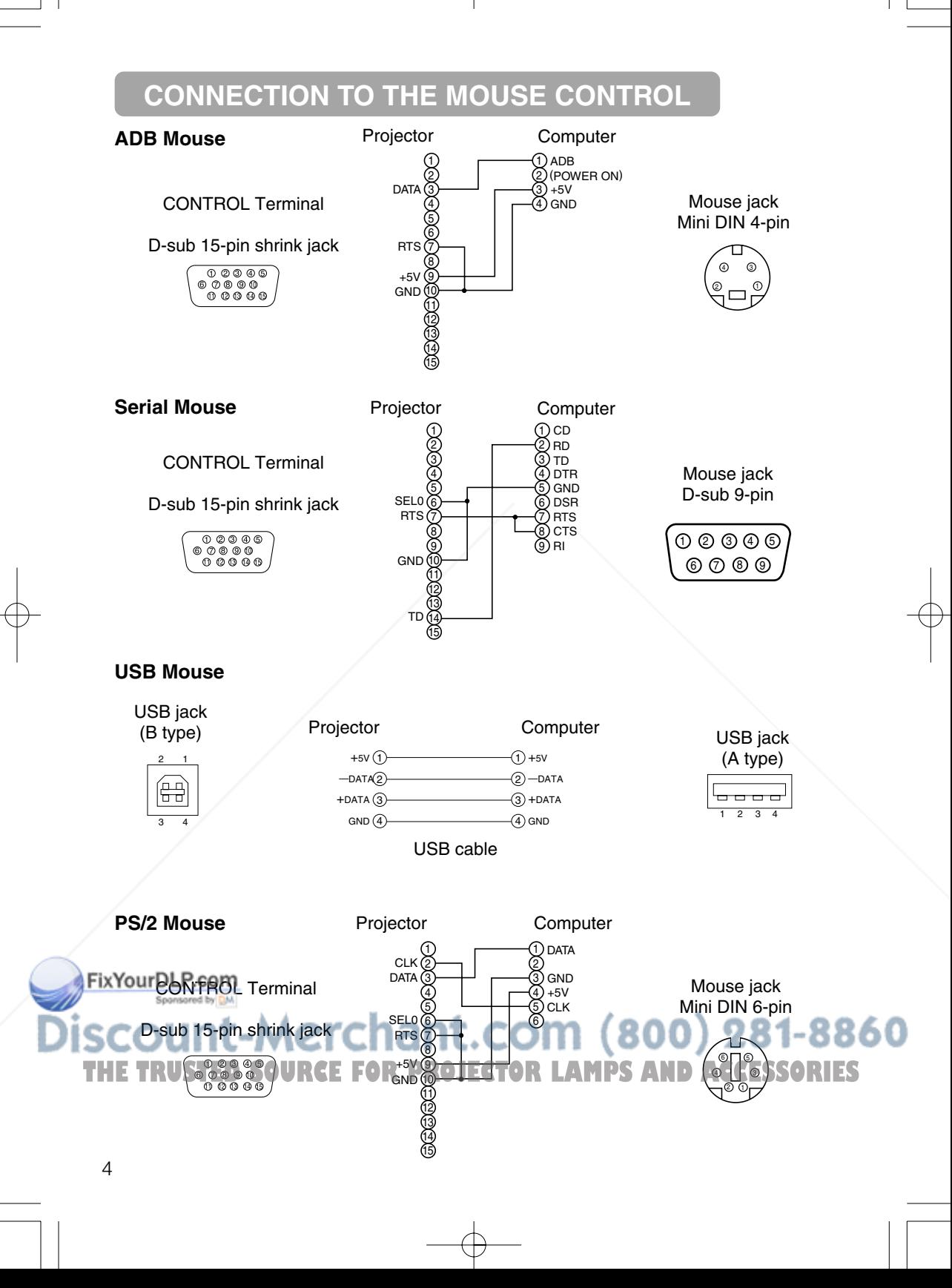

### **RS-232C COMMUNICATION**

- (1) Turn off the projector and computer power supplies and connect with the RS-232C cable.
- (2) Turn on the computer power supply and after the computer has started up, turn on the projector power supply.

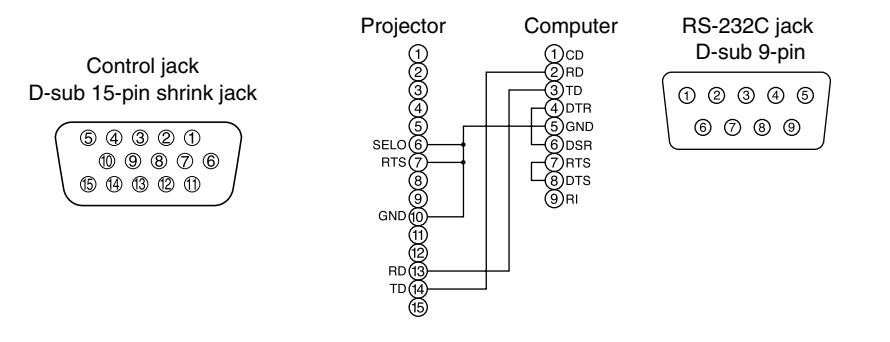

### **Communications setting**

19200bps, 8N1

#### **1 Protocol**

Consist of header (7 bytes) + command data (6 bytes).

#### **2 Header**

BE + EF + 03 + 06 + 00 + CRC\_low + CRC\_high CRC\_low : Lower byte of CRC flag for command data. CRC\_high : Upper byte of CRC flag for command data.

#### **3 Command data**

#### Command data chart

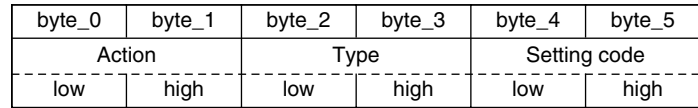

#### Action (byte\_0 - 1)

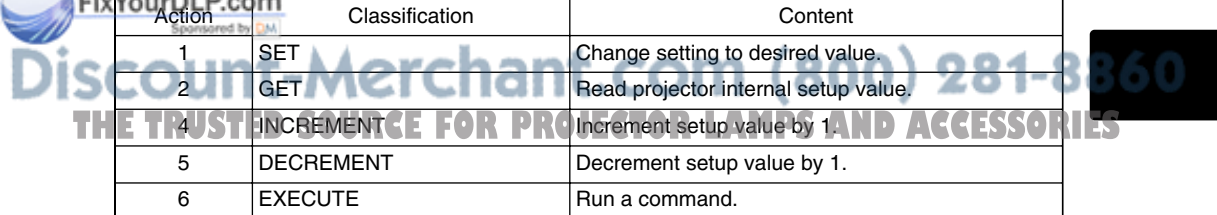

### **RS-232C COMMUNICATION (continued)**

#### **Requesting projector status (Get command)**

- (1) Send the request code Header + Command data ('02H'+'00H'+ type (2 bytes) +'00H'+'00H') from the computer to the projector.
- (2) The projector returns the response code '1DH'+ data (2 bytes) to the computer.

#### **Changing the projector settings (Set command)**

- (1) Send the setting code Header + Command data (' $01H'$ +' $0OH'$ + type (2 bytes) + setting code (2 bytes)) from the computer to the projector.
- (2) The projector changes the setting based on the above setting code.
- (3) The projector returns the response code '06H' to the computer.

#### **Using the projector default settings (Reset Command)**

- (1) The computer sends the default setting code Header + Command data ('06H'+'00H'+ type (2 bytes) +'00H'+'00H') to the projector.
- (2) The projector changes the specified setting to the default value.
- (3) The projector returns the response code '06H' to the computer.

#### **Increasing the projector setting value (Increment command)**

- (1) The computer sends the increment code Header + Command data ('04H'+'00H'+ type (2 bytes) +'00H'+'00H') to the projector.
- (2) The projector in creases the setting value on the above setting code.
- (3) The projector returns the response code '06H' to the computer.

#### **Decreasing the projector setting value (Decrement command)**

- (1) The computer sends the decrement code Header + Command data ('05H'+'00H'+ type (2 bytes) +'00H' + '00H') to the projector.
- (2) The projector decreases the setting value on the above setting code.
- (3) The projector returns the response code '06H' to the computer.

#### **When a command sent by the projector cannot be understood by the computer**

When the command sent by the projector cannot be understood, the error command '15H' is returned by the computer. Some times, the projector ignores RS-232C commands during other works. If the error command '15H' is returned, please send the same command again.

#### **When data sent by the projector cannot be practice**

When the command sent by the projector cannot be practiced, the the error code '1cH' +'xxxxH' is returned.

When the data length is greater than indicated by the data length code, the projector will ignore the excess data code.

Conversely, when the data length is shorter than indicated by the data length code, an Fix error code will be returned to the projector.

#### **•** Operation cannot be guaranteed when the projector receives an **NOTE** undefined command or data. الحد

**THE Provide an interval of at least 40ms between the response code and any other code. SORIES** 

- The projector outputs test data when the power supply is switched ON, and when the lamp is lit. Ignore this data.
- Commands are not accepted during warm-up.

# *Command data chart*

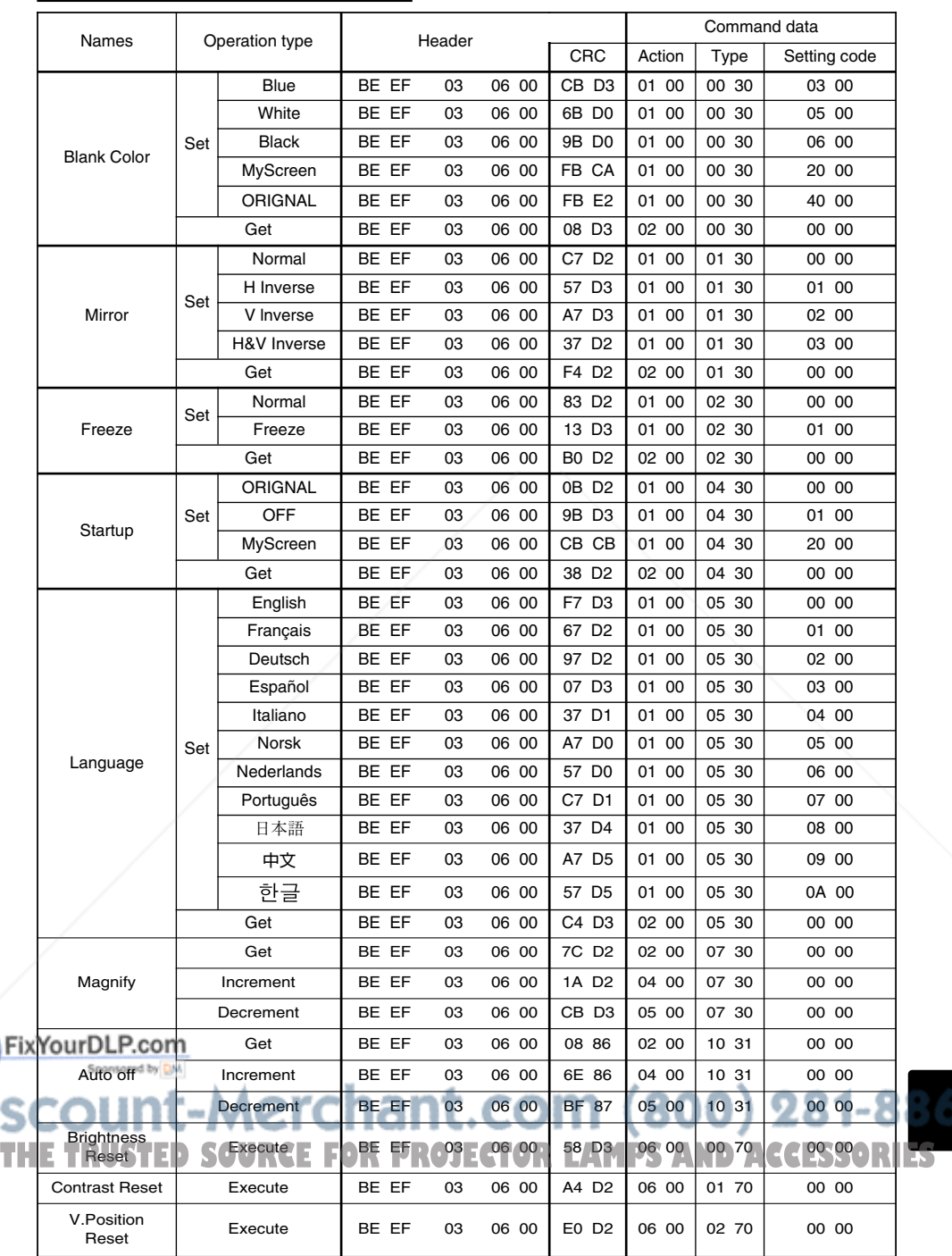

 $\overline{\oplus}$ 

7

# *Command data chart (continued)*

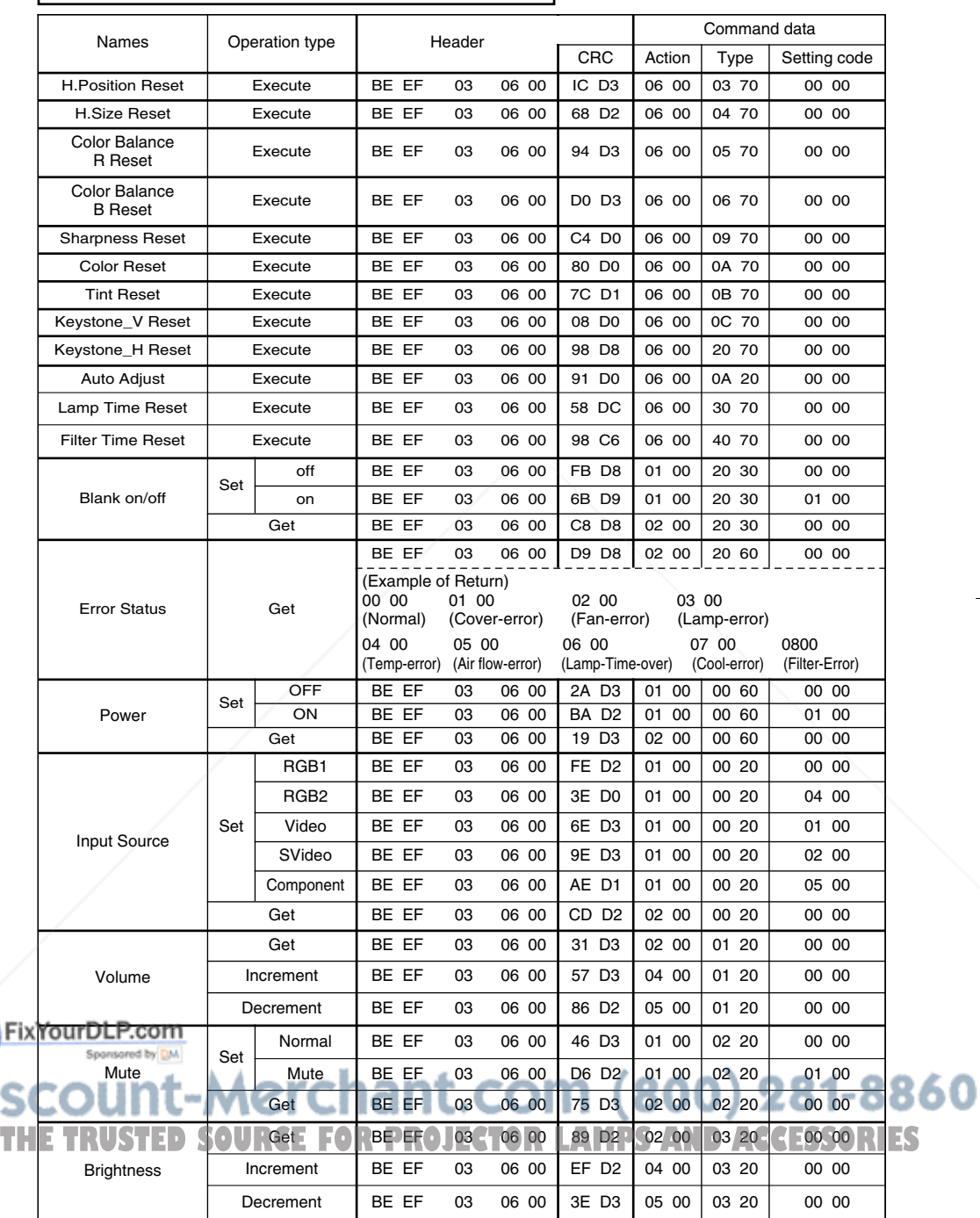

 $\mathbb G$ 

 $\frac{1}{\sqrt{2}}$ 

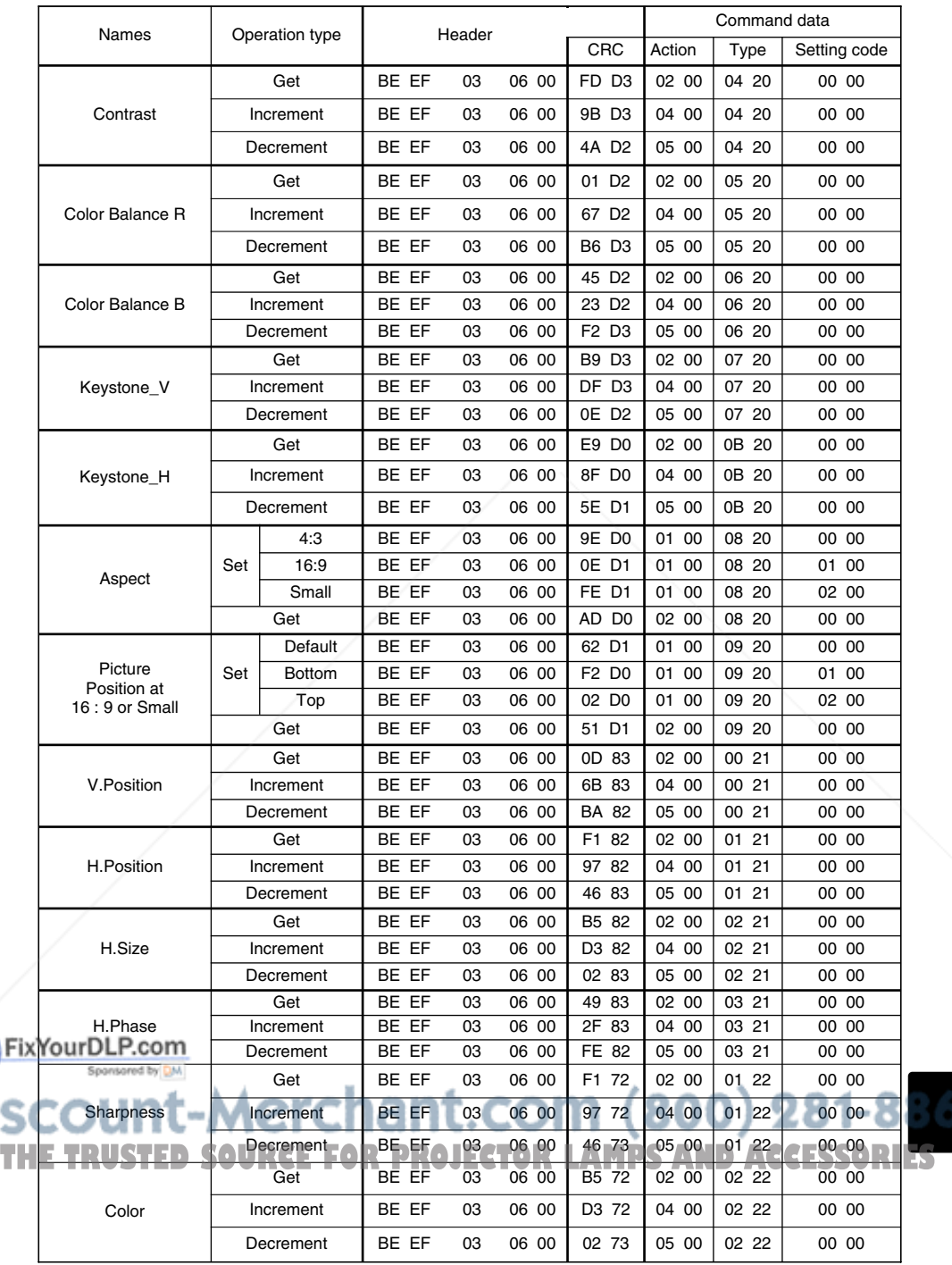

 $\oplus$ 

 $^{\circ}$ 

# *Command data chart (continued)*

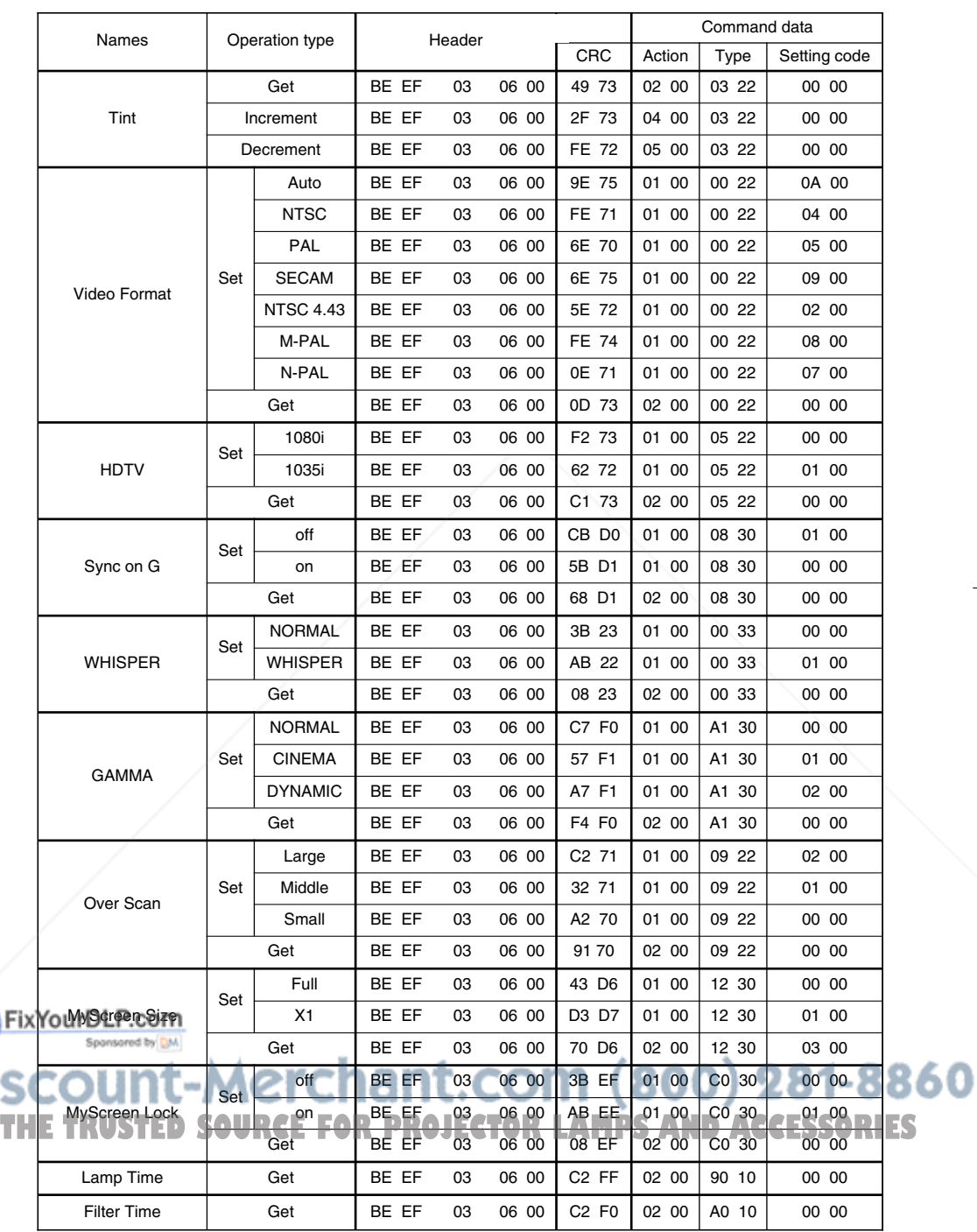

 $\overline{\mathbb{G}}$ 

 $\begin{array}{c} \begin{array}{c} 10 \\ \hline \end{array} \end{array}$ 

# **HITACHI**

#### **Hitachi America, Ltd.**

Computer Division 2000 Sierra Point Parkway, MS760 Brisbane, CA 94005-1835 Tel: +1-800-225-1741 Fax: +1-650-244-7776 www.hitachi.com/lcd.

#### **Hitachi Canada, Ltd.**

6740 Campobello Road, Mississauga, Ontario L5N2L8, Canada Tel: +1-905-821-4545 Fax: +1-905-821-1101

#### **Hitachi Home Electronics (Europe), Ltd.**

Dukes Meadow, Millboard Road, Bourne End , Buckinghamshire SL8 5XF UK Tel: +44-162-864-3000 Fax: +44-162-864-3400

#### **Hitachi Home Electronics Europe Ltd**

426 Bergensesteenweg, 1500 Halle, Belgium Tel: +32-2-363-9901 Fax: +34-2-363-9900

#### **Hitachi Home Electronics Europe Ltd**

Gewerbepark, Hintermattlistr, Postfach, 5506 Magenwil, Switzerland Tel: +41-62-889-8011 Fax: +41-62-896-4771

#### **Hitachi Europe GmbH**

Business Systems Division Via T. Gulli. 39, 20147 Milano, Italy Tel: +39-2-487861 Fax: +39-2-48786322

#### **Hitachi Sales Europe GmbH**

Business Systems Division Am Seestern 18, 40547 Dusseldorf, Germany Tel: +49-211-529-1551 Fax: +49-211-529-1594

#### **Hitachi Business Systems (Nordic)**

Brugata 14, N-0184 Oslo, Norway Tel: +47-2205-9060 Fax: +47-2205-9061

#### **Hitachi Business Systems (Nordic)**

Domnarvsgatan 29, Lunda, Box 62, S-163 91 Spanga, Sweden Tel: +46-8-621-8260 Fax: +46-8-761-6250

**Hitachi Business Systems (Nordic)** Kuldyssen 13, DK-2630 Tåstrup, Denmark

Tel: +45-43-99-9200 Fax: +45-43-99-9392

**Hitachi Business Systems (Nordic)** Tapiolan Keskustorni 11 Krs. Fin-02100 Espoo, Finland

Tel: +358-9-3487-1188 Fax: +358-9-455-2152

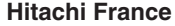

Immeuble, 'Ariane', 18 Rue Grange Dame Rose, B.P. 134, 78148 Velizy, Cedex, France Tel: +33-1-34630542 Fax: +33-1-34650761

#### **Hitachi Sales Iberica S A**

Gran Via Carlos 111, 101, 1-1, 08028 Barcelona, **Spain** 

Tel: +34-3-330-8652 Fax: +34-3-339-7839

#### **Hitachi Home Electronics Asia, (S) Pte Ltd.**

16 Collyer Quay #20-00 Hitachi Tower Singapore 049318, Singapore Tel: +65-536-2520 Fax: +65-536-2521

#### **Hitachi Sales (Malaysia) Sdn. Bhd.** Wisma Hitachi, No.2, Lorong 13/6A, 46200

Petaling Jaya, Selangor Darul Ehsan, Malaysia Tel: +60-3-7573455 Fax: +60-3-7556090

#### **Hitachi Sales (Thailand), Ltd.**

994,996 Soi Thonglor, Sukhumvit 55 Road, Klongton, Klongtoey, Bangkok 10110, Thailand Tel: +66-2-381-8381 Fax: +66-2-381-9520

#### **Hitachi (Hong Kong), Ltd.**

8th Floor Park-in Commercial Centre, No.56, Dundas Street, Kowloon Bay, Kowloon, Hong Kong Tel: +852-2-7804351 Fax: +852-2-7804915

#### **Hitachi Sales Corp. of Taiwan.**

2nd Floor, No.65, Nanking East Road, Section 3, Taipei, Taiwan Tel: +886-2-516-0500 Fax: +886-2-516-1501

#### **Hitachi Australia Ltd.**

13-15 Lyonpark Road, North Ryde NSW 2113, Australia Tel: +61-2-9888-4100 Fax: +61-2-9888-4144

#### **Hitachi, Ltd.**

15-12, Nishi Simbashi 2-chome, Minato-ku, Tokyo, 105 Japan Tel: +81-3-3502-2111 Fax: +81-3-3506-1440

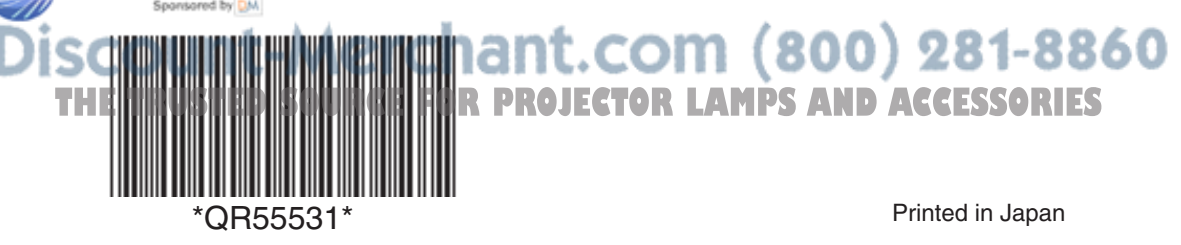

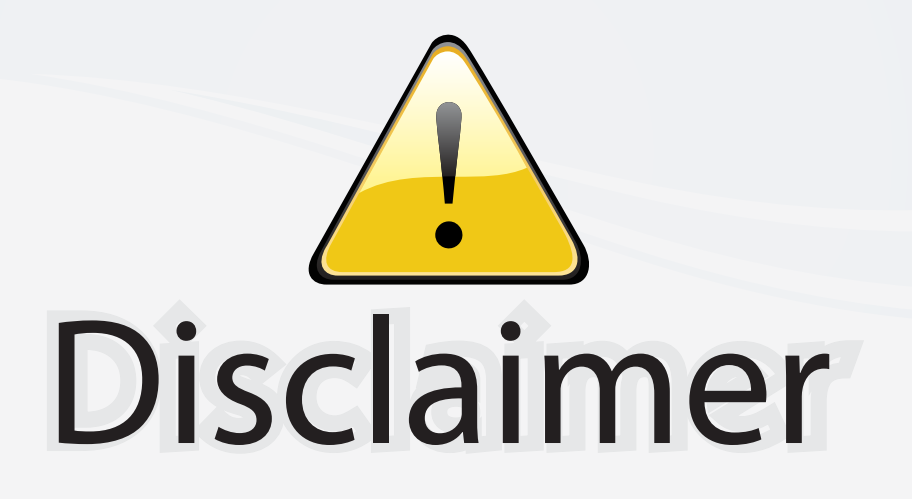

This user manual is provided as a free service by FixYourDLP.com. FixYourDLP is in no way responsible for the content of this manual, nor do we guarantee its accuracy. FixYourDLP does not make any claim of copyright and all copyrights remain the property of their respective owners.

About FixYourDLP.com

FixYourDLP.com (http://www.fixyourdlp.com) is the World's #1 resource for media product news, reviews, do-it-yourself guides, and manuals.

Informational Blog: http://www.fixyourdlp.com Video Guides: http://www.fixyourdlp.com/guides User Forums: http://www.fixyourdlp.com/forum

FixYourDLP's Fight Against Counterfeit Lamps: http://www.fixyourdlp.com/counterfeits

# Sponsors:

RecycleYourLamp.org – Free lamp recycling services for used lamps: http://www.recycleyourlamp.org

Lamp Research - The trusted 3rd party lamp research company: http://www.lampresearch.com

Discount-Merchant.com – The worlds largest lamp distributor: http://www.discount-merchant.com

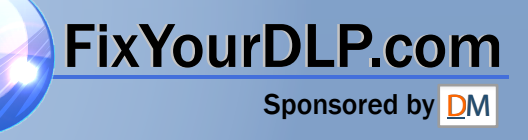